# **Show, Clear, Debug, Commands**

## **In This Chapter**

This section provides show command descriptions and output.

- Services [Show Commands on page 2103](#page-2-0)
	- $\rightarrow$  [Service Commands on page 2103](#page-2-1)
	- $\rightarrow$  [ETH-CFM Show Commands on page 2148](#page-47-0)
	- → VLL
		- − VLL Show Commands on page 2161
		- − VLL Clear Commands on page 2215
		- − VLL Debug Commands on page 2218
	- $\rightarrow$  VPLS
		- − VPLS Show Commands on page 2221
		- − VPLS Clear Commands on page 2364
		- − VPLS Debug Commands on page 2374
	- $\rightarrow$  PBB
		- − PBB Show Commands on page 1185
		- − PBB Clear Commands on page 1202
		- − PBB Debug Commands on page 1204
	- $\rightarrow$  IES
		- − IES Show Commands on page 2389
		- − IES Clear Commands on page 2436
		- − IES Debug Commands on page 2442
- VPRN
	- $\rightarrow$  VPRN Show Commands on page 2445
	- $\rightarrow$  VPRN Clear Commands on page 2554
	- $\rightarrow$  VPRN Debug Commands on page 2560
- CEM
	- $\rightarrow$  Circuit Emulation (CEM) Show Commands on page 1029
	- $\rightarrow$  CEM Clear Commands on page 1054

## <span id="page-2-0"></span>**Services Show Commands**

## <span id="page-2-1"></span>**Service Commands**

### customer

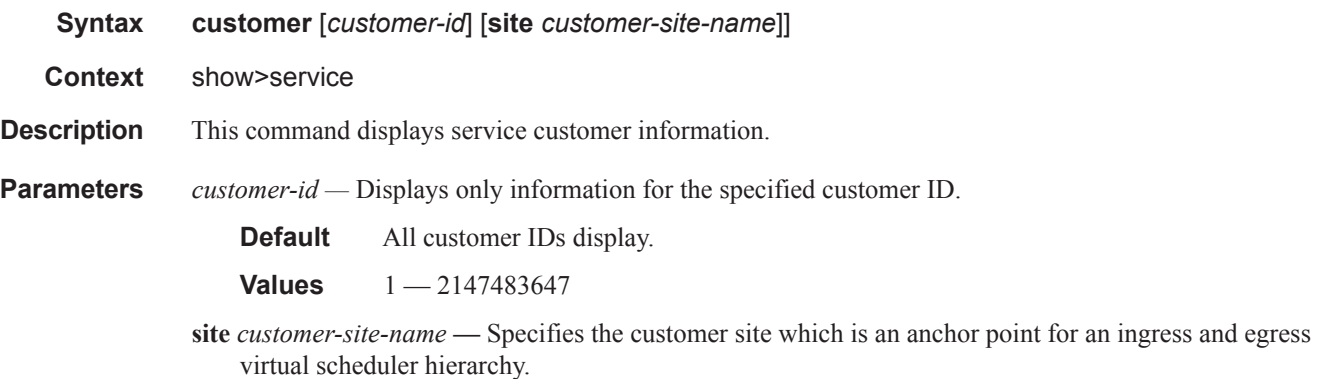

**Output** Show Customer Command Output — The following table describes show customer command output fields:

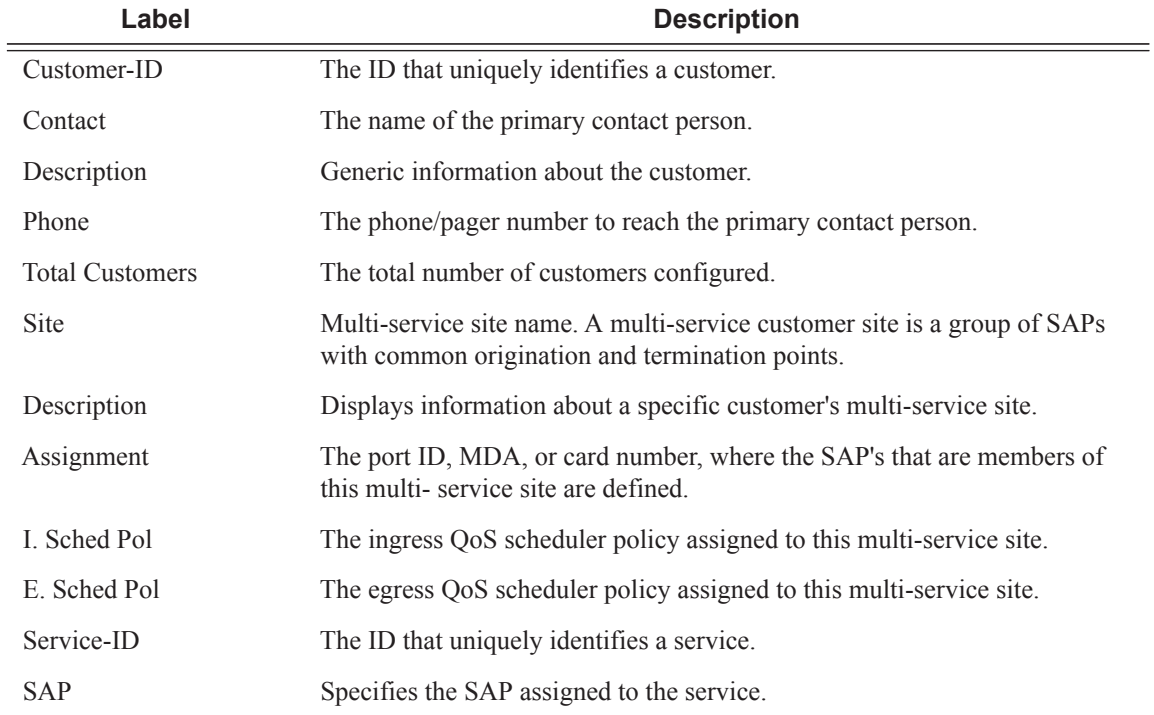

```
*A:ALA-12# show service customer
   ==========================================================
Customers
==========================================================
Customer-ID : 1
Contact : Manager
Description : Default customer
Phone : (123) 555-1212
Customer-ID : 2
Contact : Tech Support
Description : TiMetra Networks
Phone : (234) 555-1212
Customer-ID : 3
Contact : Test
Description : TiMetra Networks
Phone : (345) 555-1212
Customer-ID : 6
Contact : Test1
Description : Epipe Customer
Phone : (456) 555-1212
Customer-ID : 7
Contact : Test2
Description : VPLS Customer
Phone : (567) 555-1212
Customer-ID : 8
Contact : Customer Service
Description : IES Customer
Phone : (678) 555-1212
Customer-ID : 274
Contact : TestA
Description : ABC Company
Phone : 650 123-4567
Customer-ID : 94043
Contact : Test Engineer on Duty
Description : TEST Customer
Phone : (789) 555-1212
------------------------------------------------------
Total Customers : 8
-----------------------------------------------------------
*A:ALA-12#
*A:ALA-12# show service customer 274
==============================================================================
Customer 274
==============================================================================
Customer-ID : 274
Contact : Mssrs. Beaucoup
Description : ABC Company
Phone : 650 123-4567
------------------------------------------------------------------------------
Multi Service Site
```

```
------------------------------------------------------------------------------
Site : west
Description : (Not Specified)
==============================================================================
*A:ALA-12#
*A:ALA-12# show service customer 274 site west
 ==============================================================================
Customer 274
==============================================================================
Customer-ID : 274
Contact : Mssrs. Beaucoup
Description : ABC Company
Phone : 650 123-4567
------------------------------------------------------------------------------
Multi Service Site
------------------------------------------------------------------------------
Site : west
Description : (Not Specified)
Assignment : Card 1
I. Sched Pol: SLA1
E. Sched Pol: (Not Specified)
------------------------------------------------------------------------------
Service Association
------------------------------------------------------------------------------
No Service Association Found.
==============================================================================
*A:ALA-12#
```
## fdb-mac

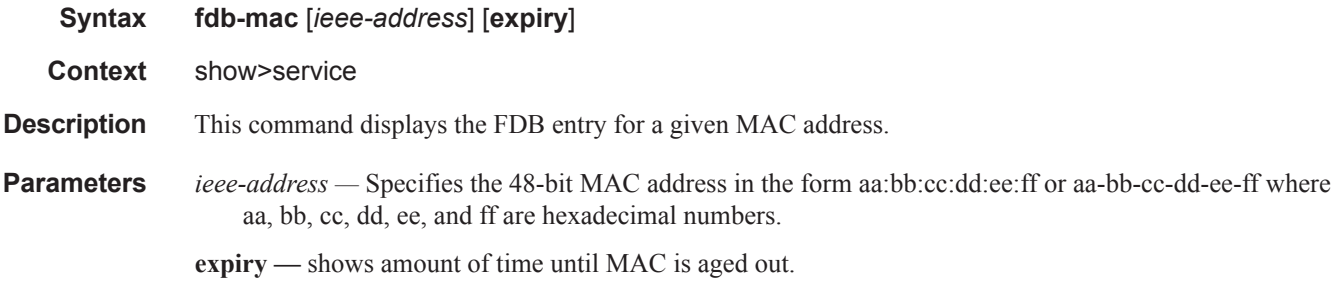

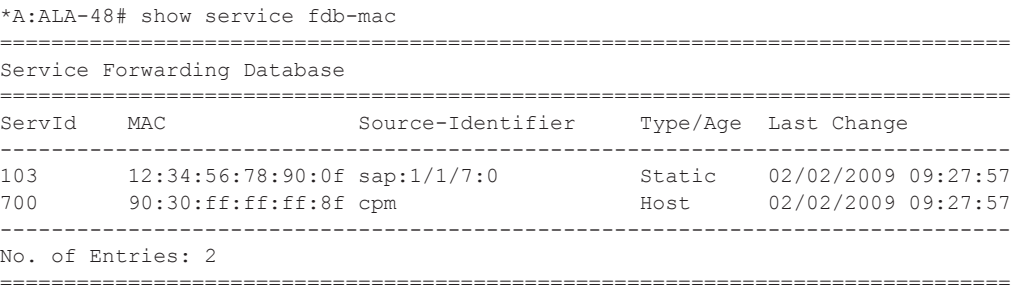

```
*A:ALA-48#
*A:ALA-48# show service fdb-mac expiry
===============================================================================
Service Forwarding Database
===============================================================================
ServId MAC Source-Identifier Type/ Last Change
                                             Expiry
-------------------------------------------------------------------------------
103 12:34:56:78:90:0f sap:1/1/7:0 Static 02/02/2009 09:27:57
700 90:30:ff:ff:ff:8f cpm Host 02/02/2009 09:27:57
-------------------------------------------------------------------------------
No. of Entries: 2
===============================================================================
*A:ALA-48#
```
## isid-using

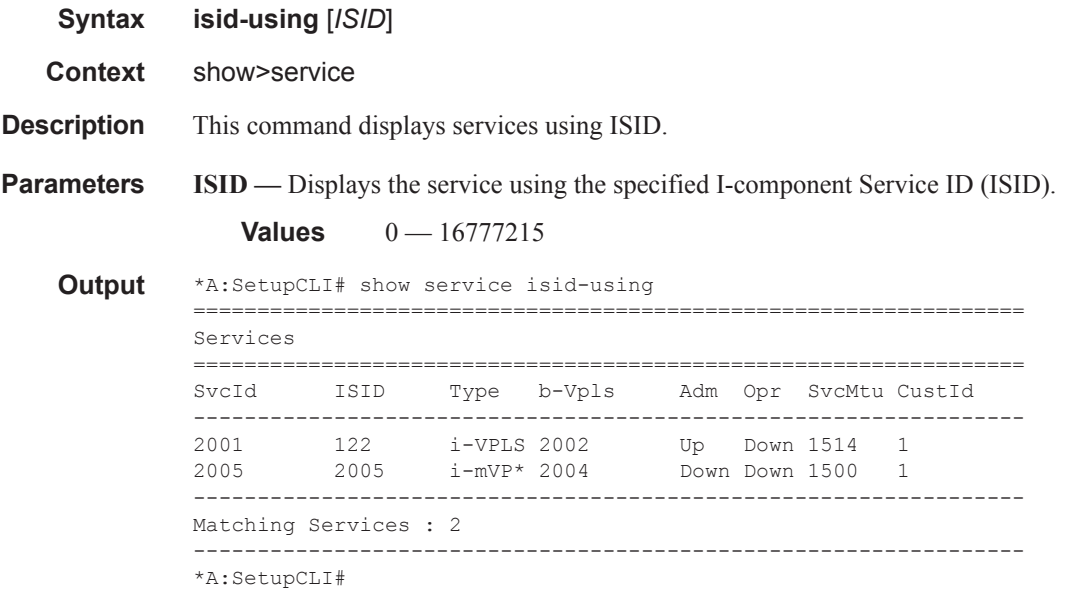

## l2-route-table

**Syntax l2-route-table** [**detail**] [**bgp-ad**] [**multi-homing**] [**bgp-vpls**] [**bgp-vpws**] [**all-routes**] **l2-route-table** [**msap**] **l2-route-table** [**sap** *sap-id*] [**vlan-transaction | anti-spoof**] **l2-route-table app-profile** *app-profile name* **l2-route-table authentication-policy** *policy-name* [**msap**] **l2-route-table encap-type** *encap-type* **l2-route-table eth-tunnel** [**tunnel-id** *eth-tunnel-id*] **l2-route-table** *ingress|egress* **atm-td-profile** *td-profile-id*

**l2-route-table** *ingress|egress* **filter** *filter-id*  **l2-route-table** *ingress|egress* **qos-polify** *qos-policy-id* [**msap**] **l2-route-table interface** *ip-address|ip-int-name* [**msap**] **l2-route-table mc-ring peer** *ip-address* **ring** *sync-tag*

**Context** show>service

**Description** This command displays L2 route table information.

**all-routes —** Displays active/inactive routes.

**detail —** Displays detailed information.

### sap-using

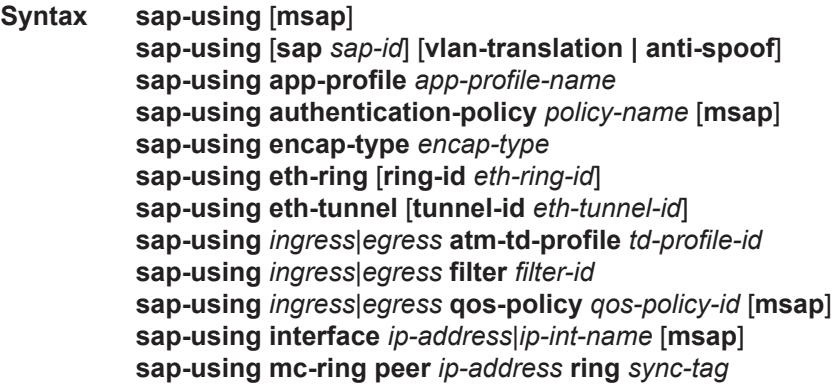

- **Context** show>service
- **Description** This command displays SAP information.

#### **Sample Output**

show service sap-using eth-tunnel [tunnel-id ##]

\*A:Dut-C>config>service>epipe# show service sap-using eth-tunnel

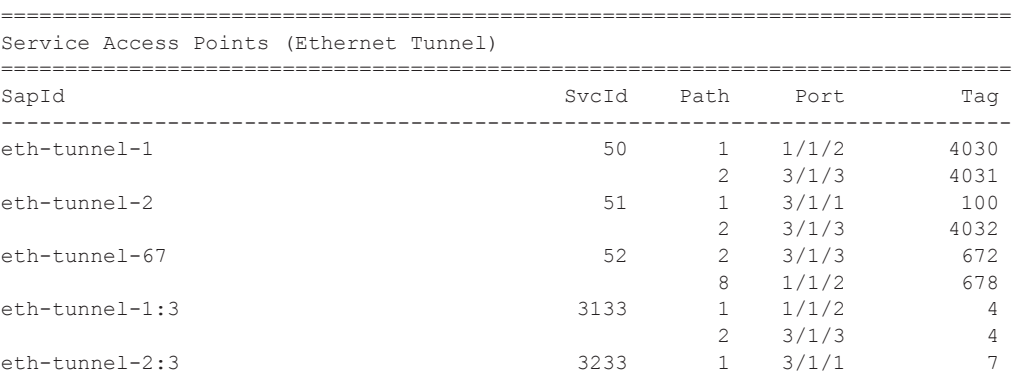

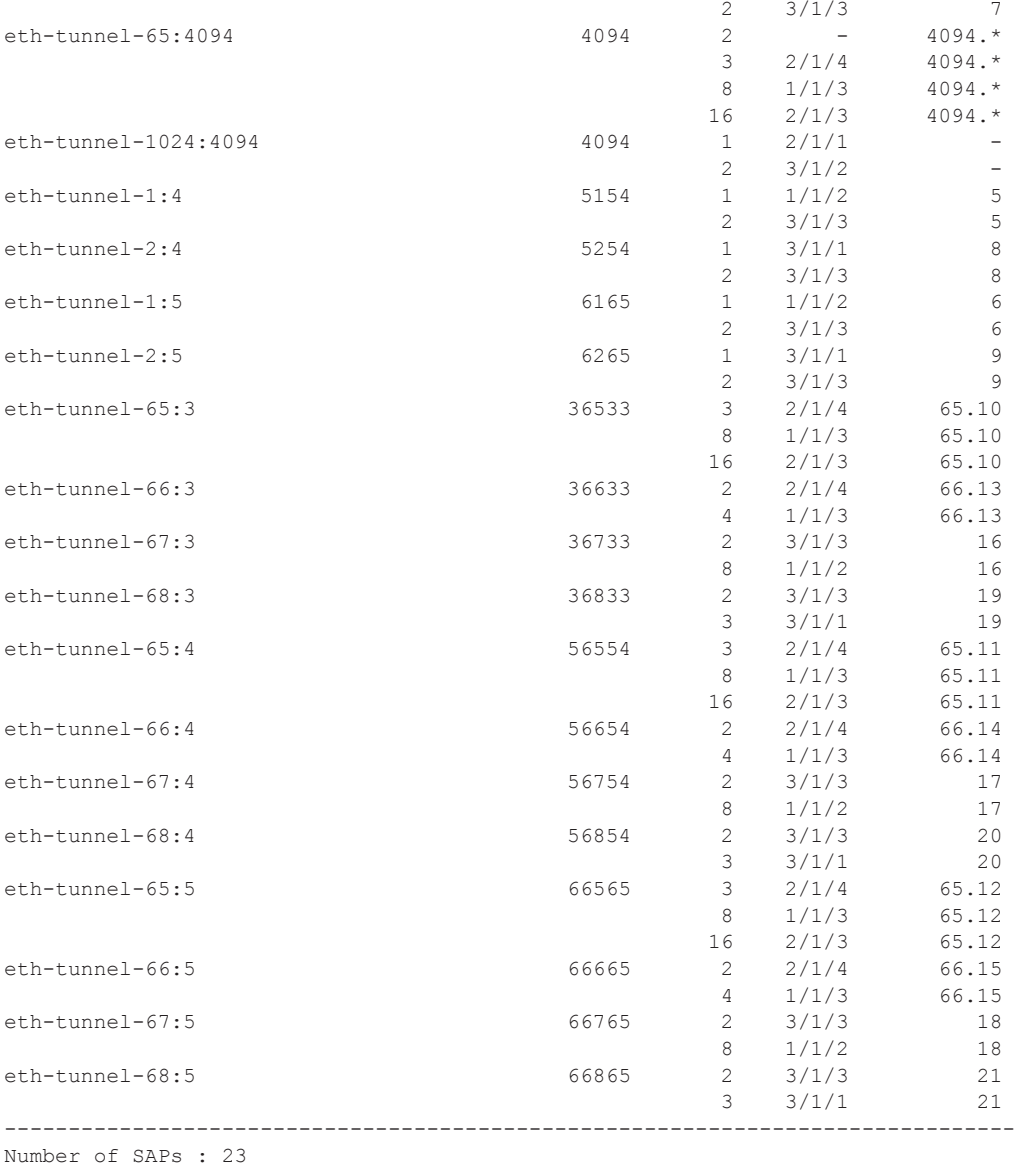

This command can also be used to identify SAPs with the "EthTunTagMismatch" flag and can be used to prevent the flag from occurring before activating paths through the following CLI example:

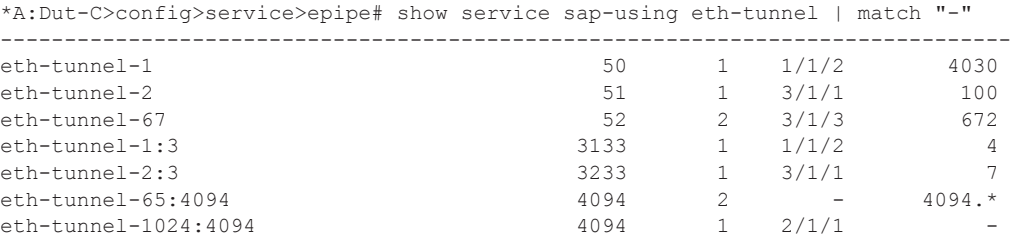

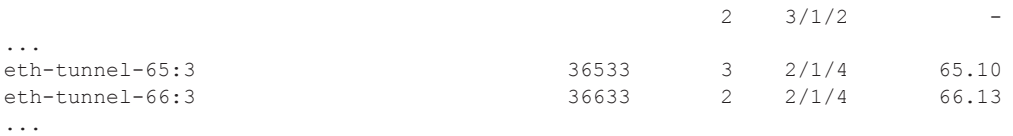

SAP eth-tunnel-1024:4094 does not have the eth-tunnel tags configured for the correspondingpaths which causes the SAP to be oper down. Ethernet tunnel 65 does not have path 2 configured. However, SAP ethtunnel-65:4094 has a tag configured for path 2. This is acceptable and allows the operator to pre-provision tags under the same-fate SAPs before the corresponding path is configured under the Ethernet tunnel. This is the recommended configuration order so that there is no traffic disruption on the same-fate SAPs.

SAP eth-tunnel-65:5 currently has tags configured for paths 3, 8 and 16 and is operationally up.

Note that if path 2 of Ethernet tunnel 65 was properly configured and active, SAP eth-tunnel-65:5 would be operationally down since it does not have a corresponding tag for path 2.

Any other tunnel is fine since it has no dash present in the port or tag location.

'show eth-tunnel status' summarizes the MEP status in one screen and also identifies the ports and tags associated in summary format for all loadsharing tunnels (similar to show eth-tunnel aps for g8031-1to1 mode)

#### oper-group

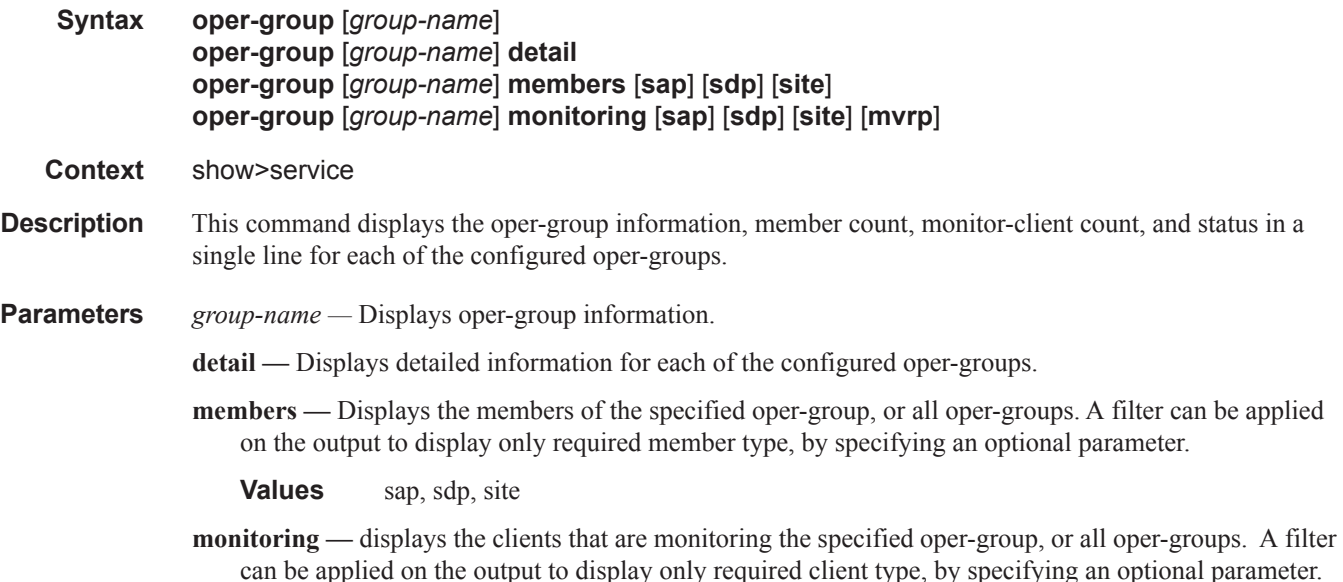

**Values** sap, sdp, site, mvrp

```
*A:Dut-B# show service oper-group 
  ===============================================================================
Service Oper Group Information
===============================================================================
Name Oper Creation Hold Hold Members Monitor
                             Status Origin UpTime DnTime
                                            (secs) (secs)
-------------------------------------------------------------------------------
og-test up manual 4 0 4 4
-------------------------------------------------------------------------------
Entries found: 1
===================================================================== 
*A:Dut-B#
*A:Dut-B# show service oper-group detail 
===================================================================== 
Service Oper Group Information
===================================================================== 
Oper Group : og-test
Creation Origin : manual Oper Status : up
Hold DownTime : 0 secs Hold UpTime : 4 secs
Members : 4 Monitoring : 4
        ===================================================================== 
   ===================================================================
Member SDP-Binds for OperGroup: og-test
===================================================================
SdpId SvcId Type IP address Adm Opr
-------------------------------------------------------------------
```
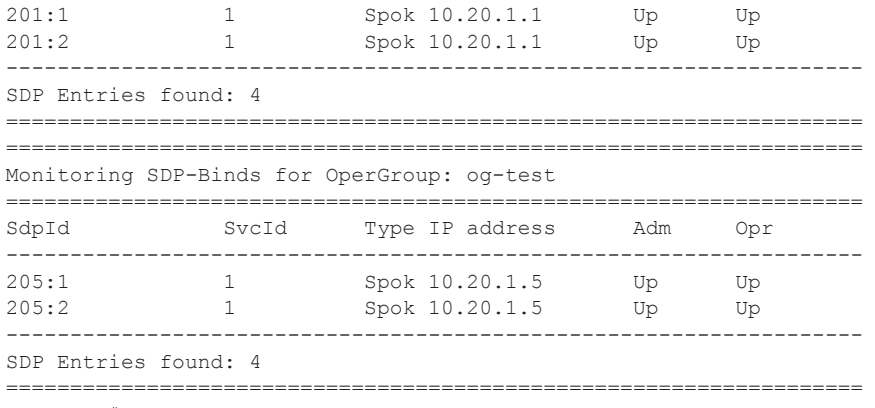

\*A:Dut-B#

## pw-routing

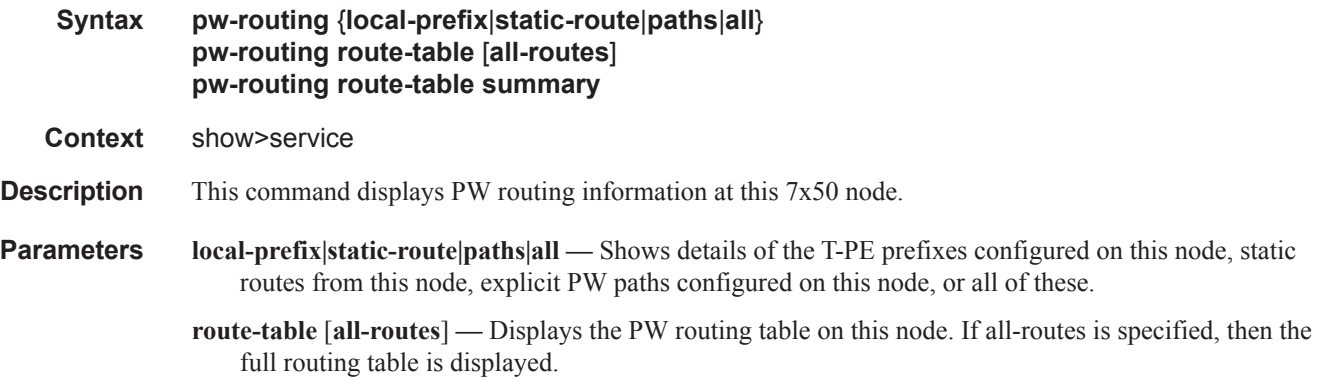

**route-table summary —** Displays a summary of the PW routing table for this node.

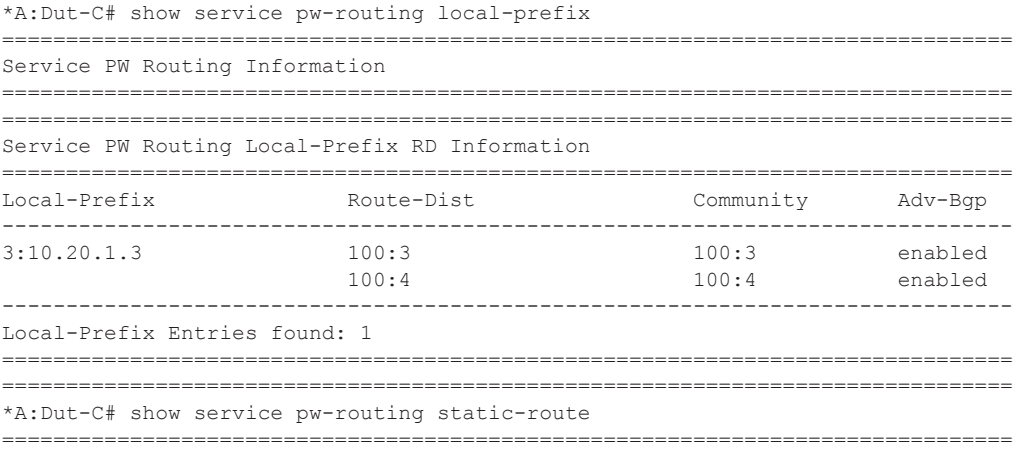

```
Service PW Routing Information
Service PW Routing Static-Route Information
Prefix
         Next-Hop
6:10.20.1.6/6410.20.1.5
Static Route Entries found: 1
*A:Dut-C# show service pw-routing paths
Service PW Routing Information
Service PW Routing Path Information
Path
          Adm
            Hop IP Address
path1_to_F
path1 to F2
Path Entries found: 2
*A:Dut-C# show service pw-routing all
 _____________________
           Service PW Routing Information
SPE-Address : 3:10.20.1.3<br>Boot Timer : 10 secs
Boot Timer Remain : 0 secs
Retry Timer : 30 secs
Retry Count
     \therefore 30
Service PW Routing Local-Prefix RD Information
Local-Prefix
        Route-Dist
                 Community
                     Adv-Bgp
3:10.20.1.3100:3100:3enabled
        100:4100:4enabled
Local-Prefix Entries found: 1
 Service PW Routing Static-Route Information
Prefix
         Next-Hop
6:10.20.1.6/6410.20.1.5
```
--------------------------------------------------------- Static Route Entries found: 1 ========================================================= ============================================================= Service PW Routing Path Information ============================================================= Path  $\blacksquare$  Path  $\blacksquare$   $\blacksquare$   $\$ ------------------------------------------------------------ path1\_to\_F up 1 10.20.1.5 2 10.20.1.2 path1 to F2 up 1 10.20.1.2 2 10.20.1.5 ------------------------------------------------------------- Path Entries found: 2 ============================================================= ===============================================================================

\*A:Dut-C# show service pw-routing route-table all-routes

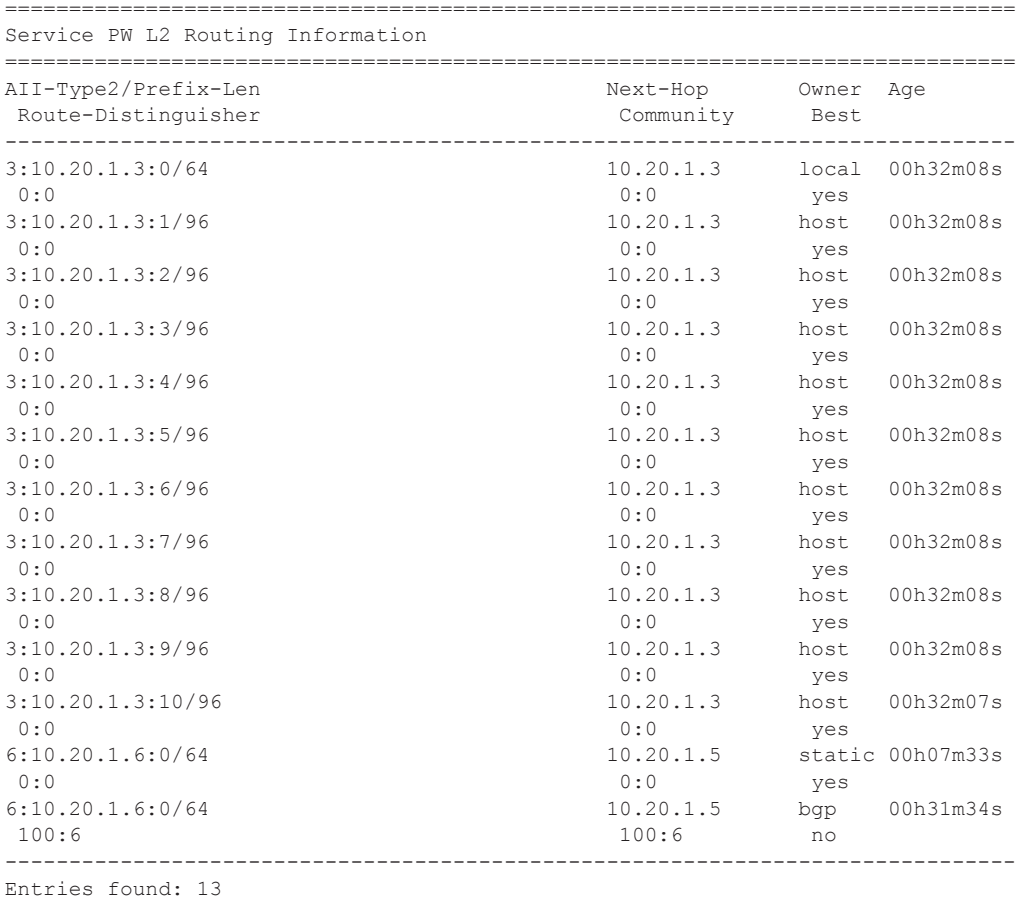

===============================================================================

\*A:Dut-C# show service pw-routing route-table summary

======================================== Service PW L2 Routing Summary

### Show, Clear, Debug Commands

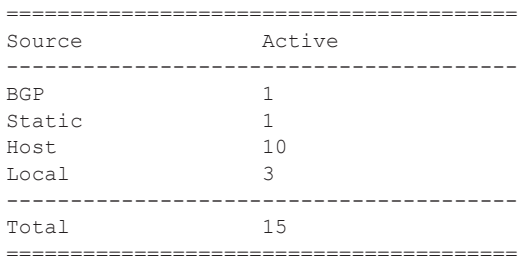

## pw-template

**Syntax pw-template**

**Context** show>service

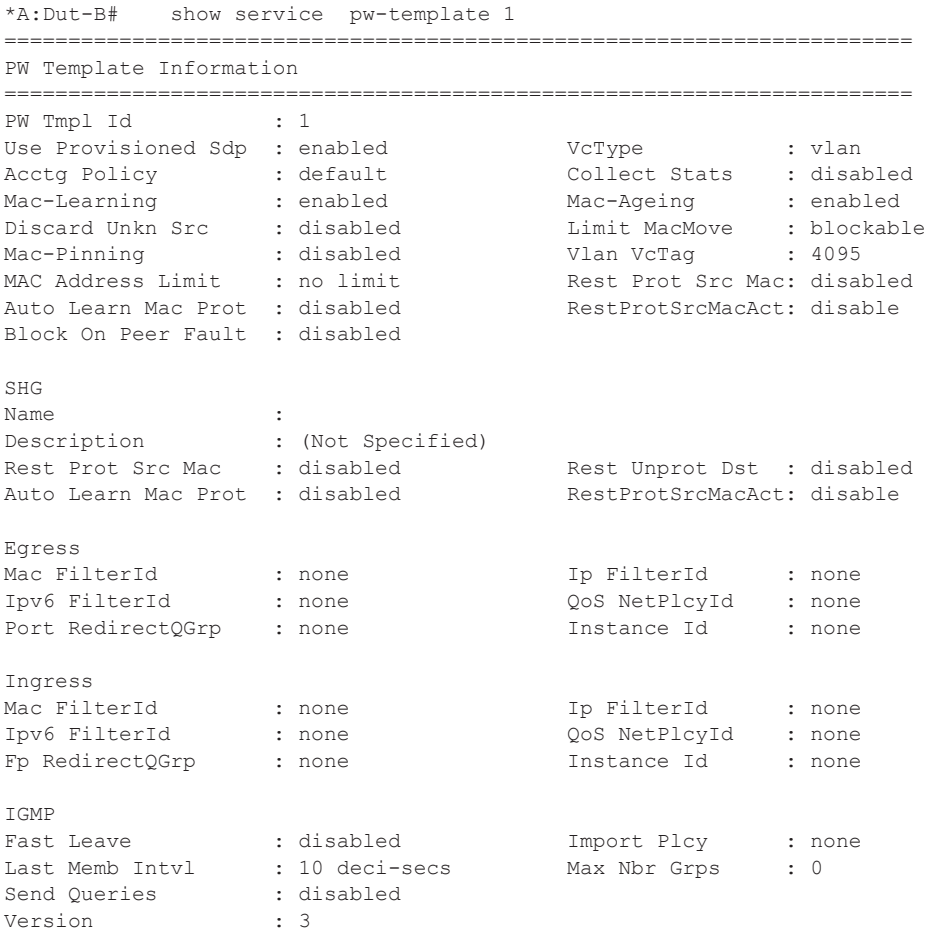

```
Force VlanVc Fwd : disabled Control Word : disabled
Hash Label : disabled Hash Lbl Sig Cap : disabled
Last Changed : 02/12/2013 22:11:49 
-----------------------------------------------------------------------
Included SDP-Groups
-----------------------------------------------------------------------
red
-----------------------------------------------------------------------
```
## saii-type2-using

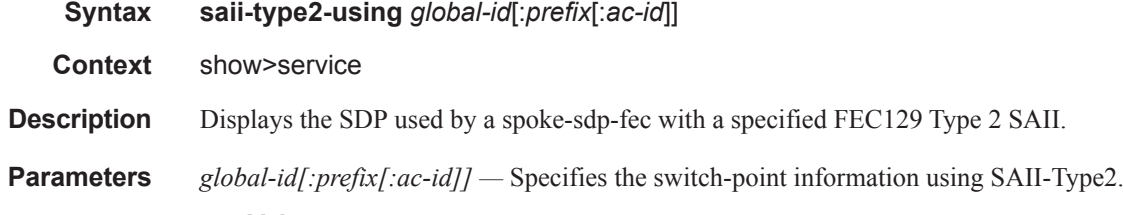

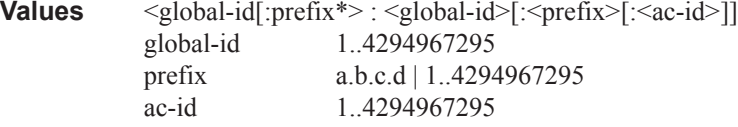

#### **Sample Output**

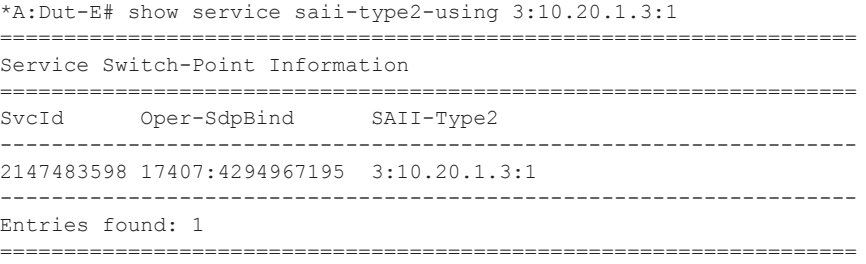

## sdp

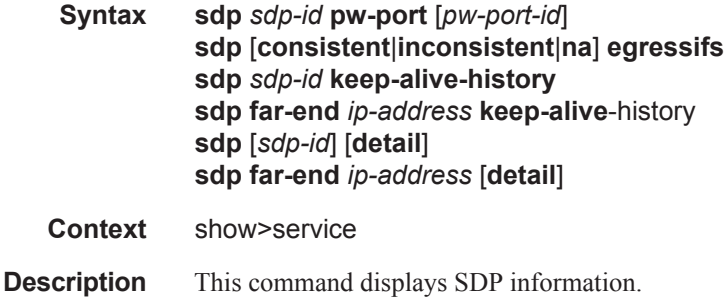

If no optional parameters are specified, a summary SDP output for all SDPs is displayed.

**Parameters** *sdp-id —* The SDP ID for which to display information.

**Default** All SDPs.

**Values**  $1 - 17407$ 

**far-end** *ip-address* **—** Displays only SDPs matching with the specified far-end IP address.

**Default** SDPs with any far-end IP address.

**detail —** Displays detailed SDP information.

**Default** SDP summary output.

**keep-alive-history —** Displays the last fifty SDP keepalive events for the SDP.

**Default** SDP summary output.

**pw-port** *pw-port-id* **—** Displays the SAP identifier for PW-SAPs.

**Output** Show Service SDP — The following table describes show service SDP output fields.

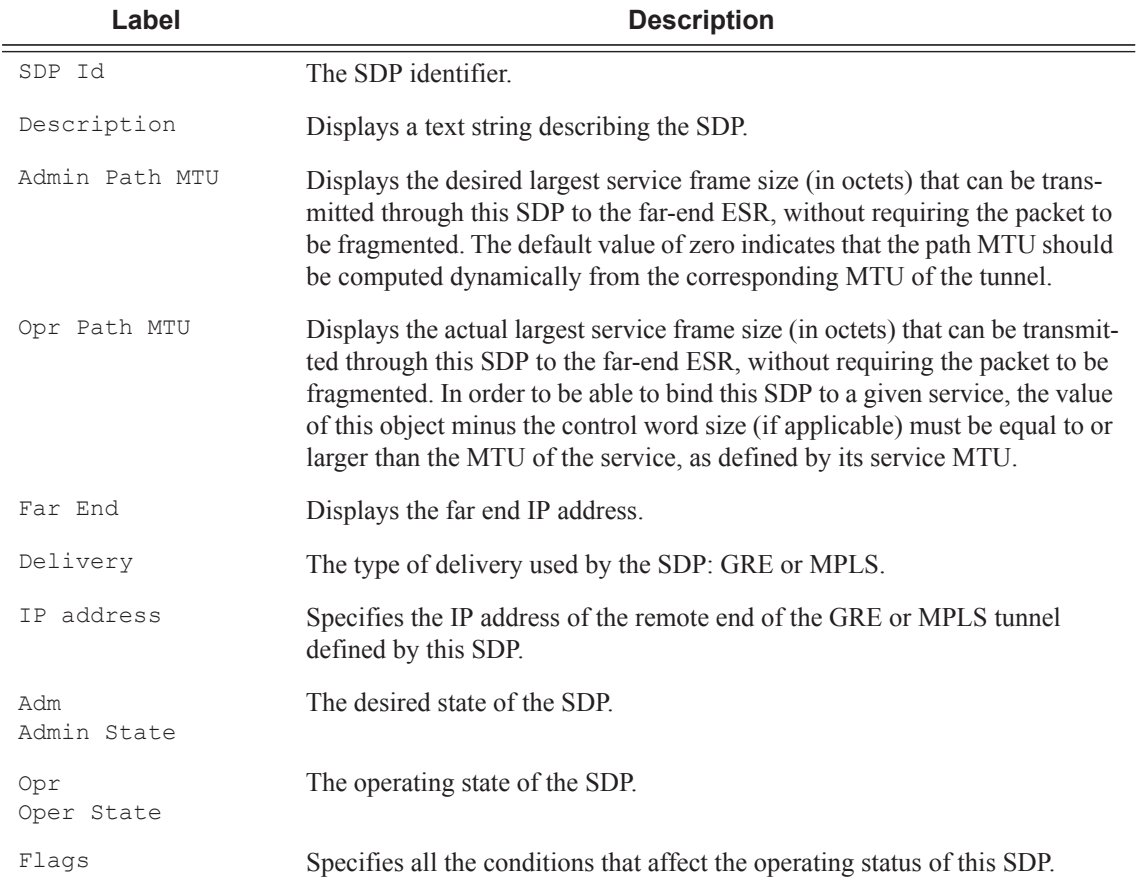

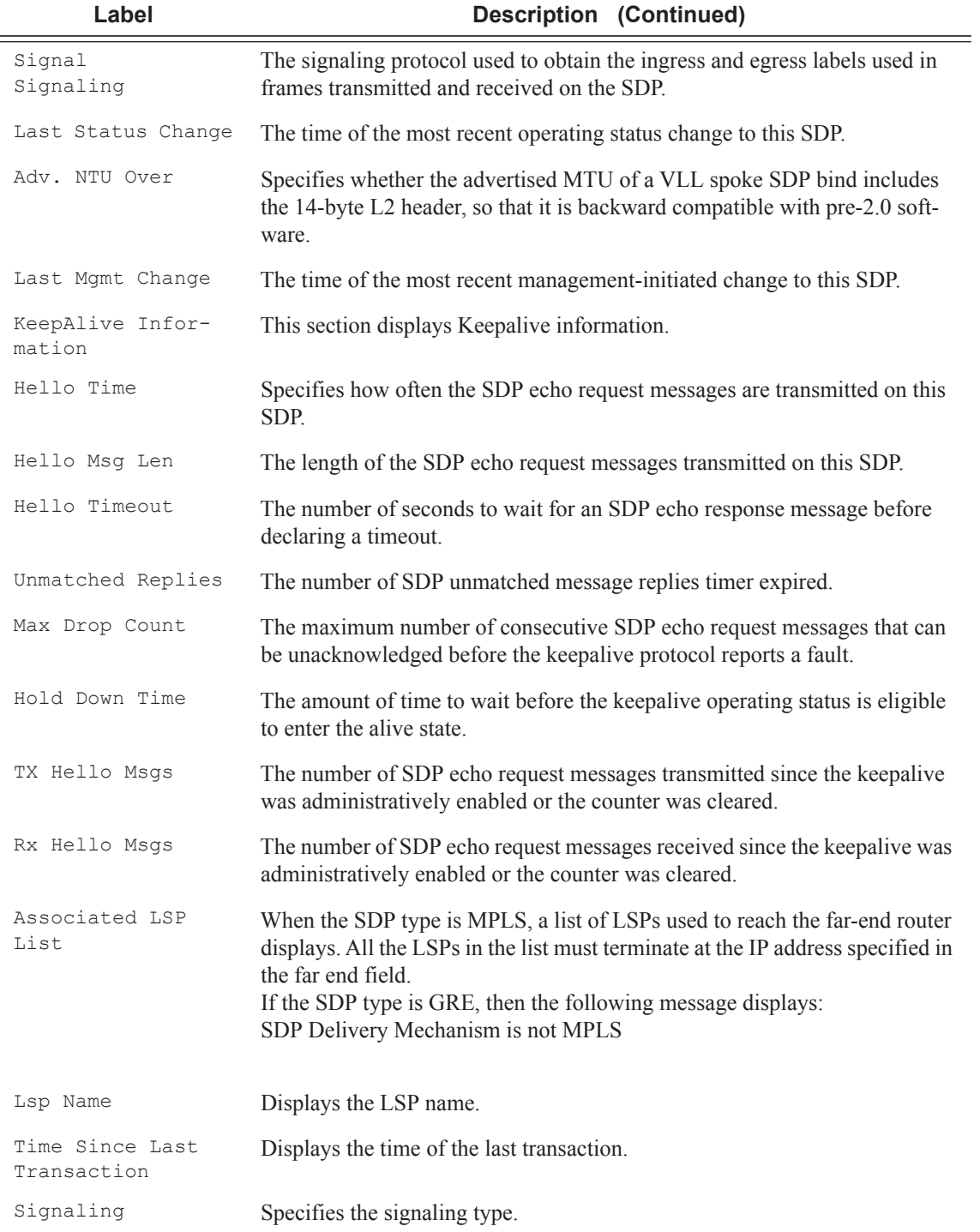

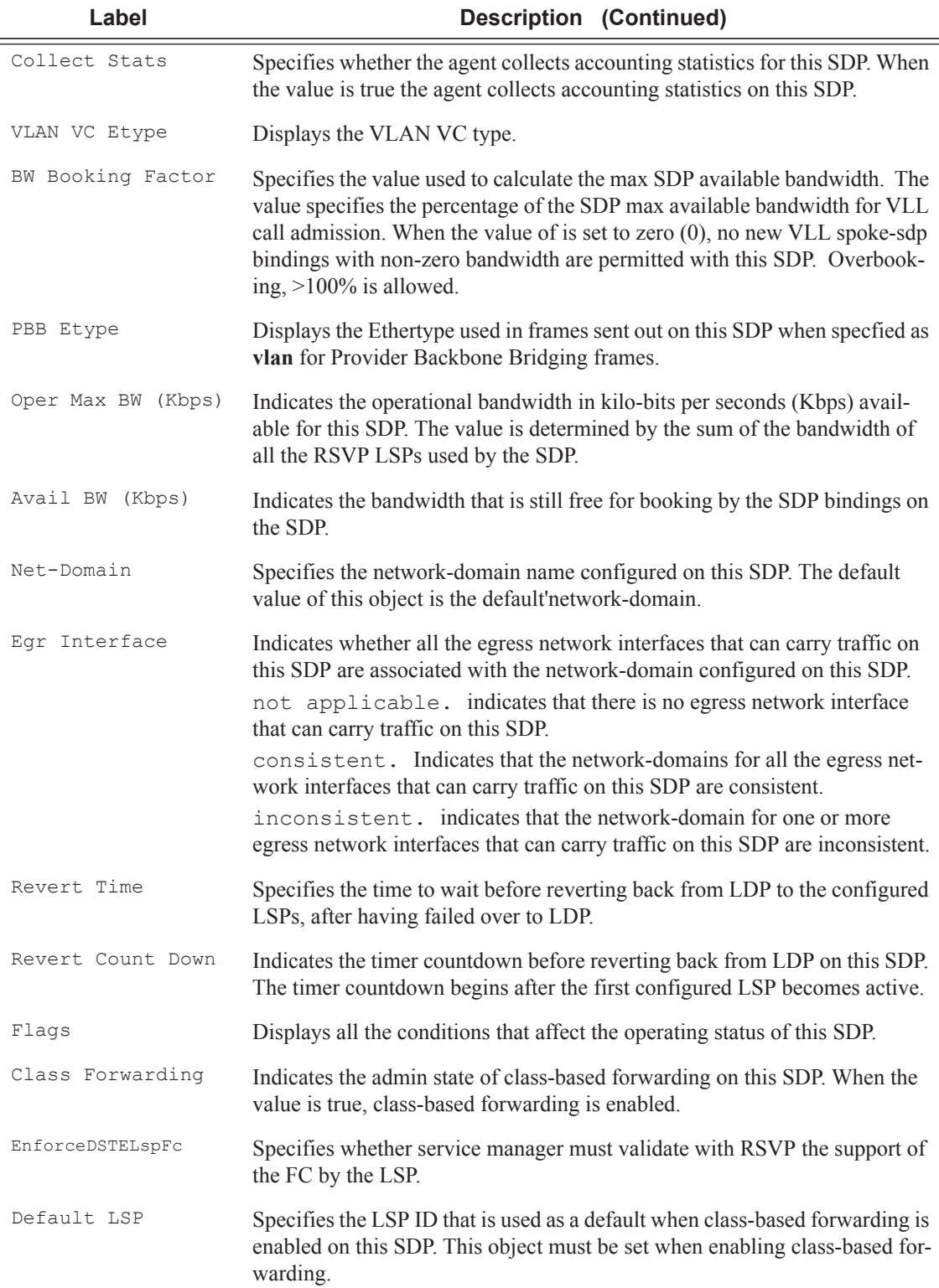

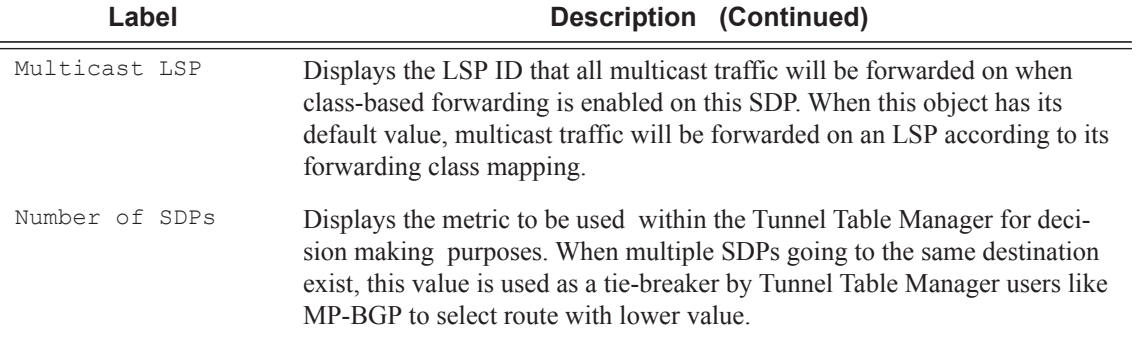

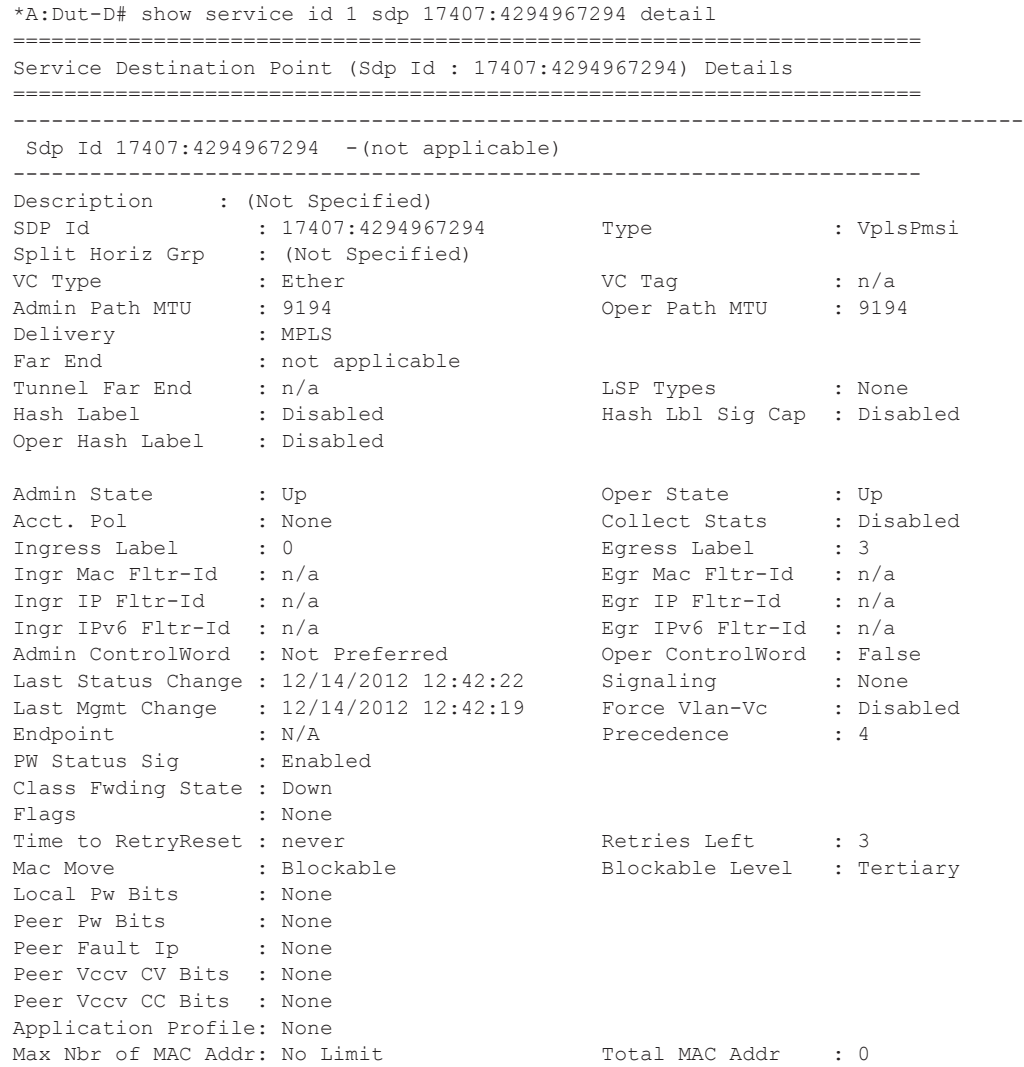

Learned MAC Addr : 0 Static MAC Addr : 0 MAC Learning : Enabled Discard Unkwn Srce: Disabled MAC Aging (assembly) : Enabled BPDU Translation : Disabled L2PT Termination : Disabled MAC Pinning : Disabled Ignore Standby Sig : False Block On Mesh Fail: False Oper Group : (none) Monitor Oper Grp : (none) Rest Prot Src Mac : Disabled Auto Learn Mac Prot: Disabled RestProtSrcMacAct : Disable Ingress Qos Policy : (none) Egress Qos Policy : (none) Ingress FP QGrp : (none) Egress Port QGrp : (none) Ing FP QGrp Inst : (none) Egr Port QGrp Inst: (none) ----------------------------------------------------------------------- ETH-CFM SDP-Bind specifics ----------------------------------------------------------------------- V-MEP Filtering : Disabled KeepAlive Information : Admin State : Disabled Oper State : Disabled Hello Time : 10 Hello Msg Len : 0 Max Drop Count : 3 Statistics : I. Fwd. Pkts. : 0 I. Dro. Pkts. : 0 I. Fwd. Octs. : 0 I. Dro. Octs. : 0 E. Fwd. Pkts. : 2979761 E. Fwd. Octets : 476761760 ----------------------------------------------------------------------- Control Channel Status ----------------------------------------------------------------------- PW Status : disabled Refresh Timer : <none> Peer Status Expire : false Clear On Timeout : true MCAC Policy Name : MCAC Max Unconst BW: no limit MCAC Max Mand BW : no limit MCAC In use Mand BW: 0 MCAC Avail Mand BW: unlimited MCAC In use Opnl BW: 0 MCAC Avail Opnl BW: unlimited ----------------------------------------------------------------------- RSVP/Static LSPs ----------------------------------------------------------------------- Associated LSP List : No LSPs Associated ----------------------------------------------------------------------- Class-based forwarding : ----------------------------------------------------------------------- Class forwarding : Disabled EnforceDSTELspFc : Disabled Default LSP : Uknwn Multicast LSP : None ======================================================================= FC Mapping Table ======================================================================= FC Name LSP Name -----------------------------------------------------------------------

No FC Mappings

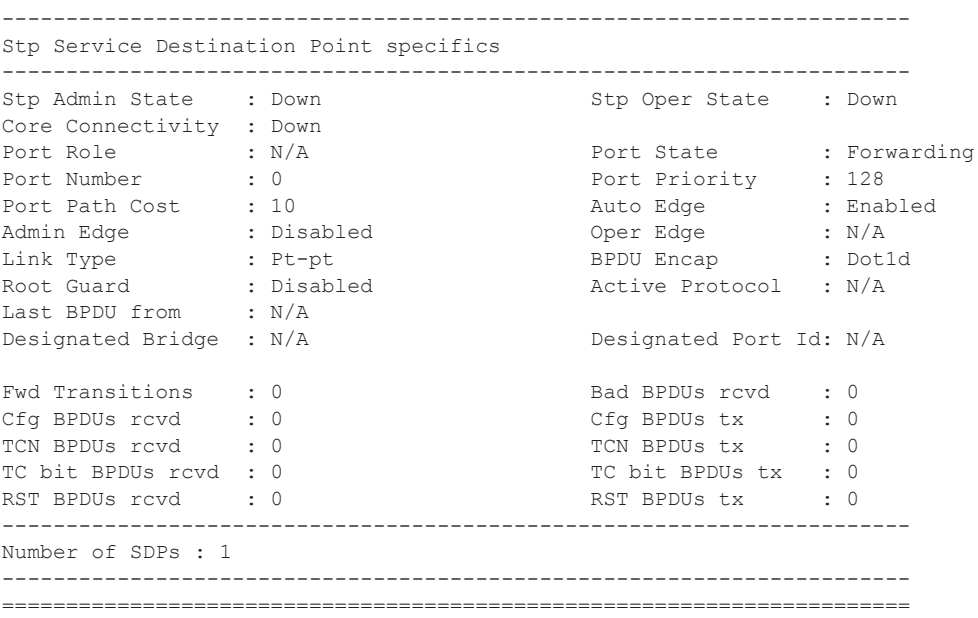

\*A:Dut-B# show service sdp 204 detail

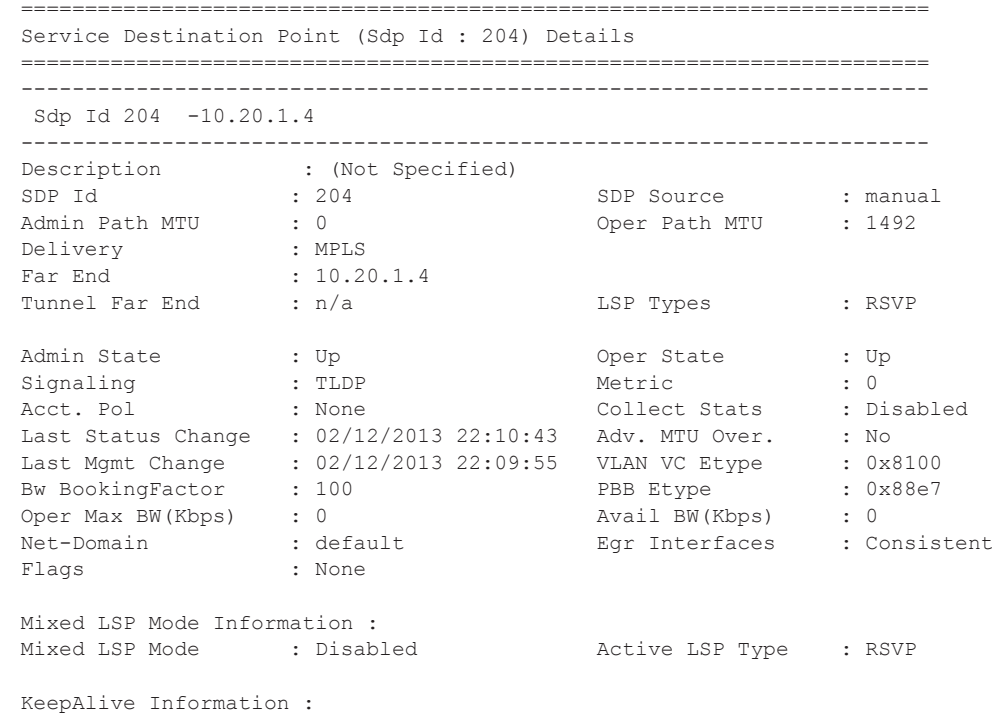

#### Show, Clear, Debug Commands

```
Admin State : Disabled Oper State
Admin State : Disabled : Oper State : Disabled Hello Time : 0<br>Hello Time : 10 Hello Msg Len : 0
Hello Timeout : 5 Unmatched Replies : 0<br>
Max Drop Count : 3 Hold Down Time : 1<br>
\frac{1}{2} Hold Down Time : 1
                  ax Bold Down Time : 10
Tx Hello Msgs \qquad \qquad : \qquad 0 Rx Hello Msgs \qquad \qquad : \qquad 0-----------------------------------------------------------------------
SDP-Groups
-----------------------------------------------------------------------
red
-----------------------------------------------------------------------
-----------------------------------------------------------------------
RSVP/Static LSPs
-----------------------------------------------------------------------
Associated LSP List :<br>
Lsp Name : lsp-b2d
Lsp Name : lsp-b2d 
Admin State \qquad \qquad : \text{ Up} \qquad \qquad \text{Oper State} \qquad \qquad : \text{ Up}Time Since Last Tran*: 00h17m33s 
-----------------------------------------------------------------------
Class-based forwarding :
-----------------------------------------------------------------------
Class forwarding : Disabled EnforceDSTELspFc : Disabled
Default LSP : Uknwn Multicast LSP : None
=======================================================================
FC Mapping Table
=======================================================================
FC Name LSP Name
   -----------------------------------------------------------------------
No FC Mappings
=======================================================================
* indicates that the corresponding row element may have been truncated.
*A:Dut-B# 
*A:ALA-12# show service sdp
   ==============================================================================
Services: Service Destination Points 
==============================================================================
SdpId Adm MTU Opr MTU IP address and Opr Deliver Signal
------------------------------------------------------------------------------
10 4462 4462 10.20.1.3 Up Dn NotReady MPLS TLDP 
40 4462 1534 10.20.1.20 Up Up MPLS TLDP 
60 4462 1514 10.20.1.21 Up Up GRE TLDP 
100 4462 4462 180.0.0.2 Down Down GRE TLDP 
500 4462 4462 10.20.1.50 Up Dn NotReady GRE TLDP 
------------------------------------------------------------------------------
Number of SDPs : 5 
==============================================================================
*A:ALA-12#*A:Dut-A# show service sdp 1 detail 
 ==============================================================================
Service Destination Point (Sdp Id : 1) Details
------------------------------------------------------------------------------
```

```
Sdp Id 1 - (10.20.1.3)------------------------------------------------------------------------------
```
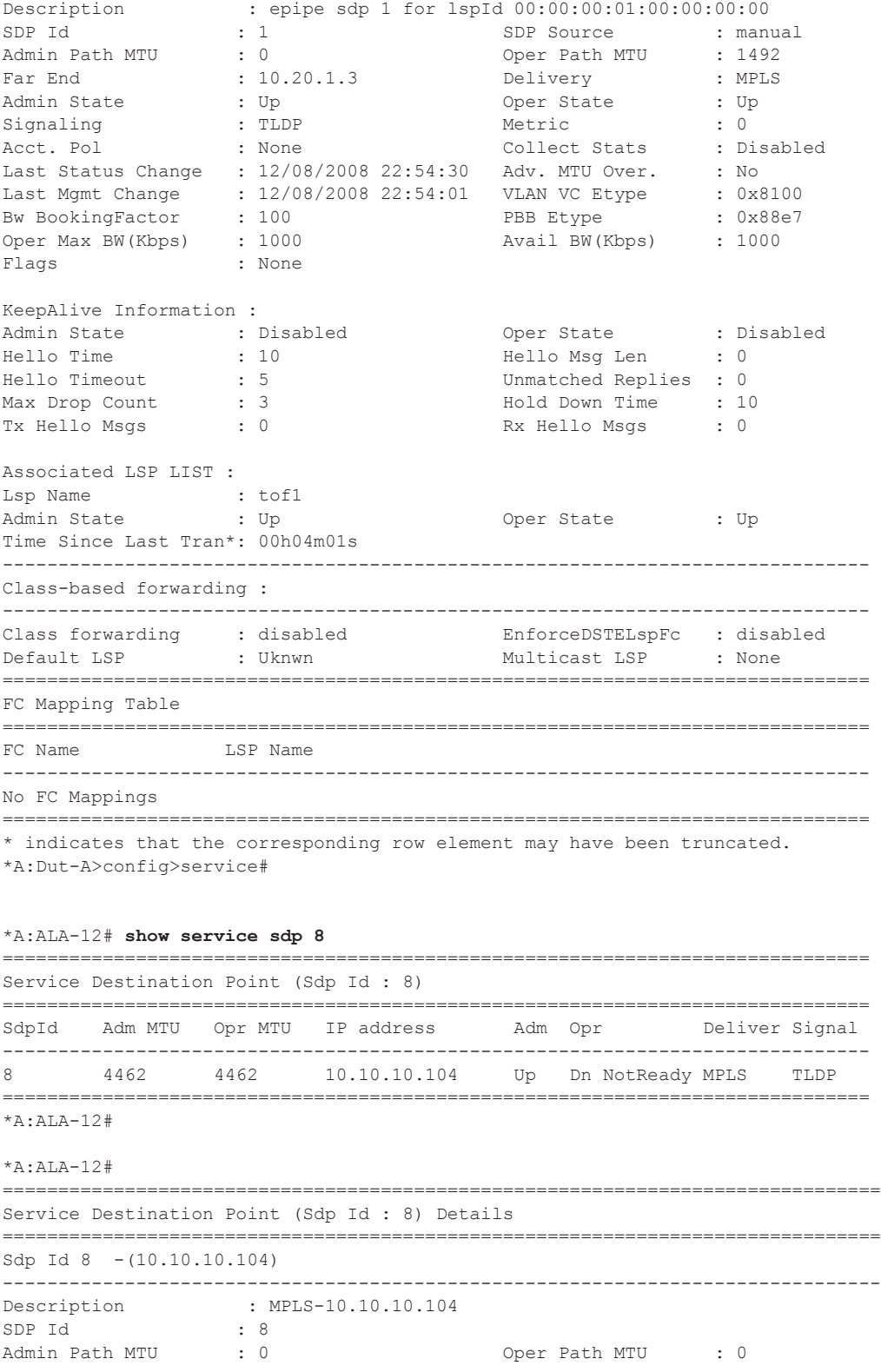

Far End : 10.10.10.104 Delivery : MPLS Admin State : Up Oper State : Down Flags : SignalingSessDown TransportTunnDown Signaling : TLDP VLAN VC Etype : 0x8100 Last Status Change : 02/01/2007 09:11:39 Adv. MTU Over. : No Last Mgmt Change : 02/01/2007 09:11:46 KeepAlive Information : Admin State : Disabled Oper State : Disabled Hello Time : 10 Hello Msg Len : 0 Hello Timeout : 5 Unmatched Replies : 0 Max Drop Count : 3 Hold Down Time : 10 Tx Hello Msgs : 0 Rx Hello Msgs : 0 Associated LSP LIST : Lsp Name : to-104 Admin State : Up Oper State : Down Time Since Last Tran\*: 01d07h36m =============================================================================== \* indicates that the corresponding row element may have been truncated. \*A:ALA-12# \*A:MV-SR12>config>service>vprn# show service sdp 10 detail =============================================================================== Service Destination Point (Sdp Id : 10) Details =============================================================================== Sdp Id 10 -(200.20.1.201) ------------------------------------------------------------------------------- Description : (Not Specified) SDP Id : 10 SDP Source : manual Admin Path MTU : 0 Oper Path MTU : 9182 Far End : 200.20.1.201 Delivery : MPLS/LDP Admin State : Up Oper State : Up Signaling : TLDP Metric : 0 Acct. Pol : None Collect Stats : Disabled Last Status Change : 02/12/2010 22:37:08 Adv. MTU Over. : No Last Mgmt Change : 02/12/2010 22:37:03 VLAN VC Etype : 0x8100 Bw BookingFactor : 100 PBB Etype : 0x88e7 Oper Max BW(Kbps) : 0 Avail BW(Kbps) : 0 Net-Domain : default Egr Interfaces : Consistent Mixed LSP Mode : Enabled Revert Time  $\qquad \qquad : \qquad 0$  Revert Count Down : n/a Flags : None KeepAlive Information : Admin State : Disabled Oper State : Disabled Hello Time : 10 Hello Msg Len : 0 Hello Timeout : 5 Unmatched Replies : 0 Max Drop Count : 3 Hold Down Time : 10 Tx Hello Msgs : 0 Rx Hello Msgs : 0 ------------------------------------------------------------------------------- LDP Information : ------------------------------------------------------------------------------- LDP LSP Id : 65539 LDP Active ------------------------------------------------------------------------------- RSVP/Static LSPs ------------------------------------------------------------------------------- Associated LSP LIST : Lsp Name : To\_7710 Admin State : Up Oper State : Up Time Since Last Tran\*: 01h20m56s

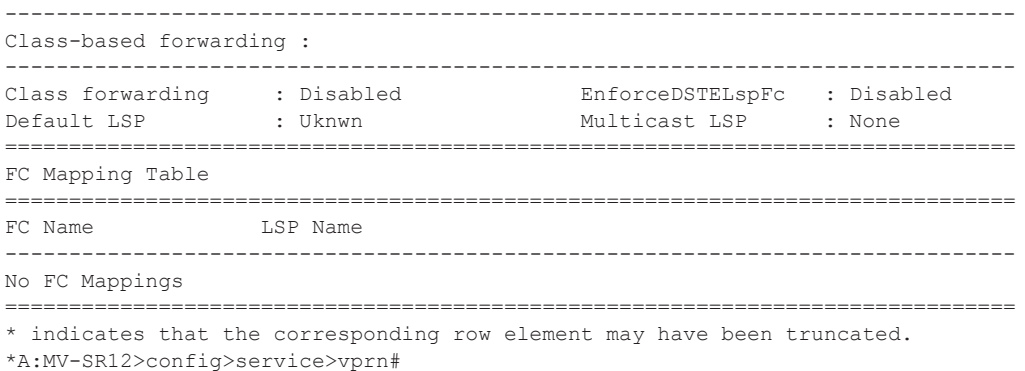

When network domains are configured, the SDP egress interface state can be verified by using the following command:

\*A:Dut-T# show service sdp egressifs =============================================================================== SDP Egress Ifs State Table =============================================================================== SDP Id Metwork Domain State State ------------------------------------------------------------------------------- 100 net1 consistent ------------------------------------------------------------------------------- SDPs : 1 =============================================================================== \*A:Dut-Tr# \*A:Dut-C># show service sdp 1 pw-port ============================================================================ Service Destination Point (Sdp Id 1 Pw-Port ) ============================================================================= SDP Binding port : 1/1/3 SDP: 1 Pw-port: 11 ---------------------------------------------------------------------------- VC-Id : 11 : Admin Status : up Encap : dot1q Oper Status : up VC Type : vlan Vlan VC Tag : 0 Oper Flags : (Not Specified) SDP: 1 Pw-port: 44 ------------------------------------------------------------------------------- VC-Id : 2 Admin Status : up Encap : dot1q Oper Status : up VC Type : ether<br>
. ether Oper Flags : (Not Specified) ---------------------------------------------------------------------------- Entries found: 2 -----------------------------------------------------------------------------  $*A:$  Dut-C>  $#$ \*A:Dut-C> # show service sdp 1 pw-port 44 ============================================================================

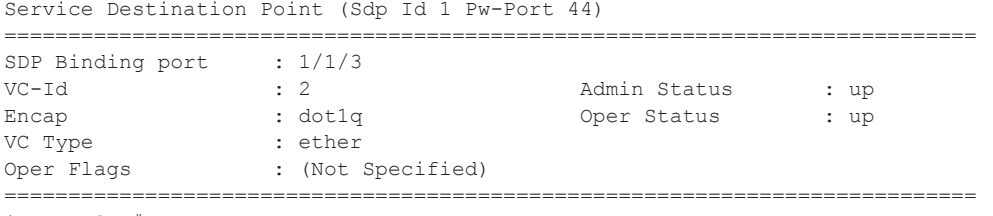

 $*A:$  Dut-C> #

### sdp-group

**Syntax sdp-group** *group-name*

**Context** show>service

**Description** This show command will display the SDPs and the PW templates that are associated with the group-name.

#### **Sample Output**

\*A:Dut-B# show service sdp-group ================================================== SDP Group Information ================================================== Group **Value** ------------------------------------------------- red 1 blue 2 -------------------------------------------------- Entries found: 2 ================================================== \*A:Dut-B# \*A:Dut-B# show service sdp-group "red" ======================================================================= SDP-Group Information ======================================================================= Name : red Value : 1 Associated SDPs ======================================================================= SdpId : 204 Sdp-Group : red SdpId : 205 Sdp-Group : red ----------------------------------------------------------------------- Number of Entries: 2 ======================================================================= Associated pw-template included

======================================================================= Pw-Template : 1 Sdp-Group : red ----------------------------------------------------------------------- Number of Entries: 1 =======================================================================

```
Associated pw-template excluded
=======================================================================
No Entries found
=======================================================================
*A:Dut-B#
```
## sdp-group-using

- **Syntax sdp-group-using**
- **Context** show>service

**Description** This command displays groups using SDP.

#### **Sample Output**

```
*A:Dut-D# show service sdp-group-using 
=======================================================================
SDP-Group Information
=======================================================================
SdpId : 402 Sdp-Group : red
SdpId : 405 Sdp-Group : red
SdpId : 4021 Sdp-Group : blue
SdpId : 4051 Sdp-Group : blue
Associated pw-template included
=======================================================================
Pw-Template : 1 Sdp-Group : red
Pw-Template : 2 Sdp-Group : blue
Associated pw-template excluded
 =======================================================================
No Entries found
=======================================================================
```
\*A:Dut-D#

## sdp-using

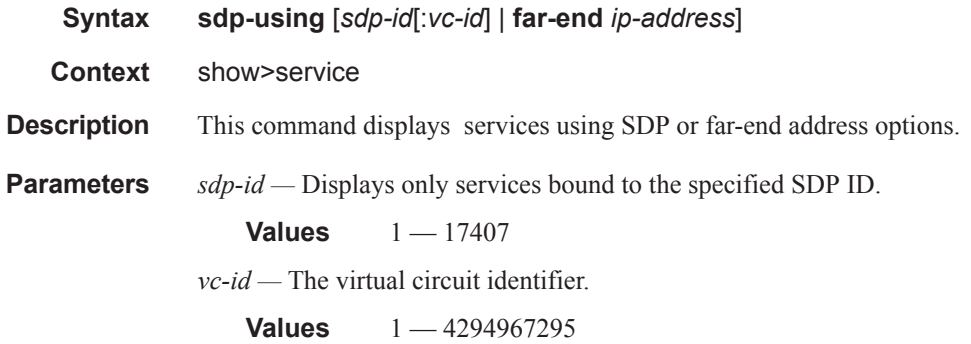

**far-end** *ip-address* **—** Displays only services matching with the specified far-end IP address.

**Default** Services with any far-end IP address.

**Output** Show Service SDP Using X — The following table describes show service sdp-using output fields.

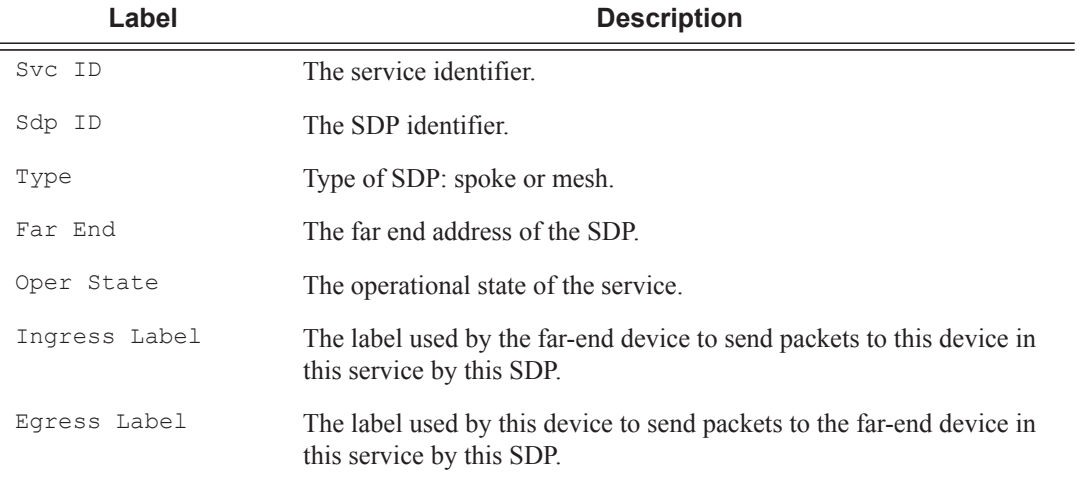

#### **Sample Output**

\*A:ALA-1# show service sdp-using 300

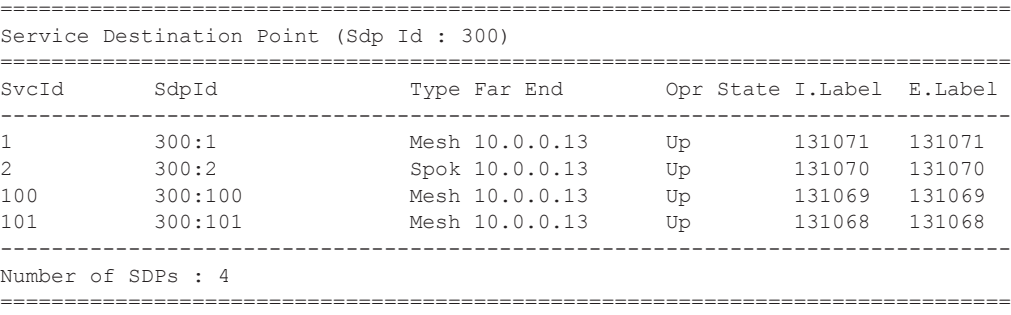

 $*A:ALA-1#$ 

## service-using

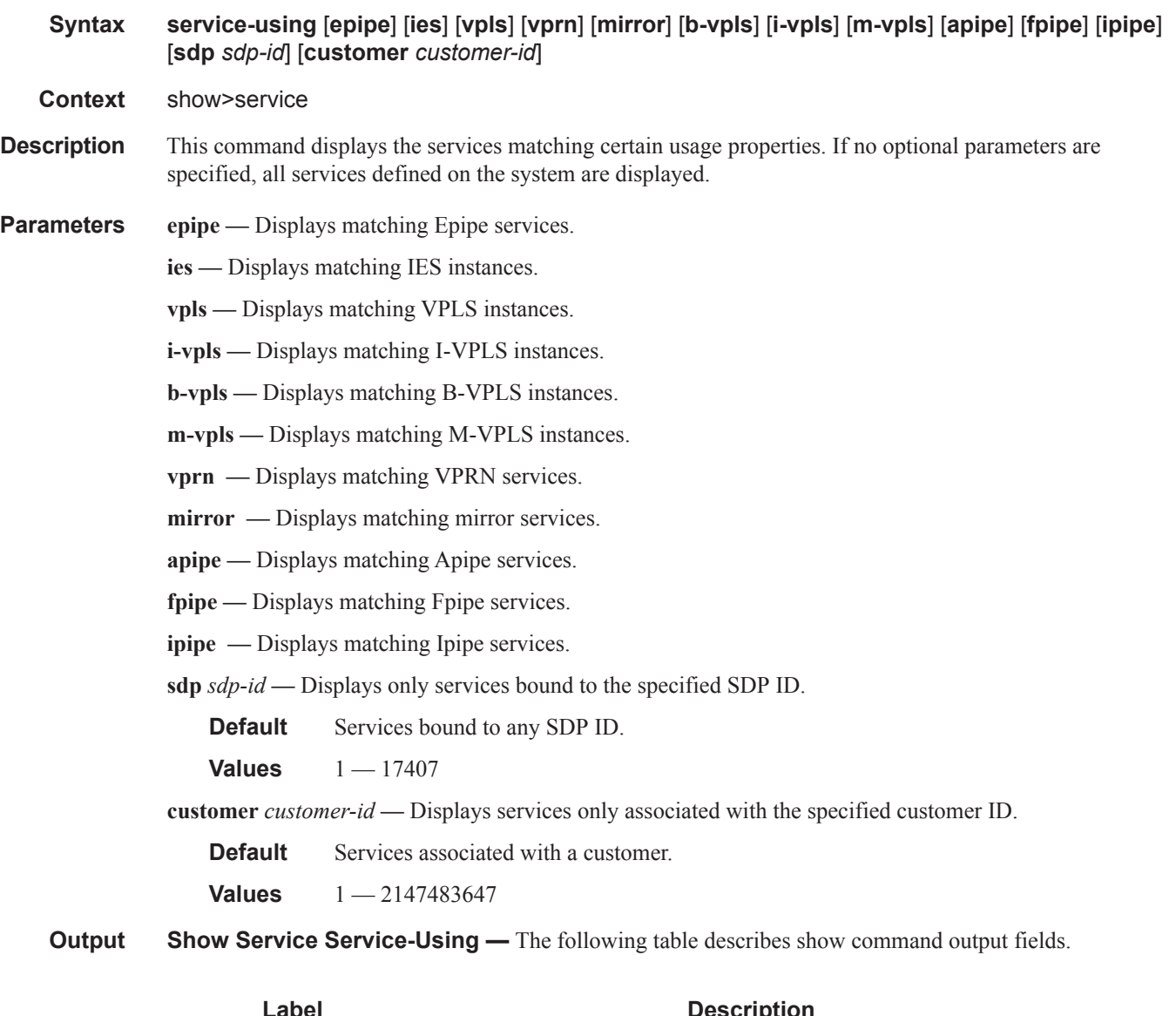

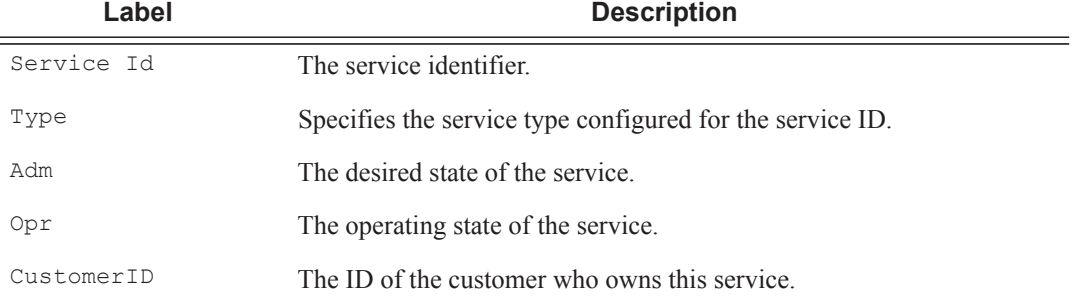

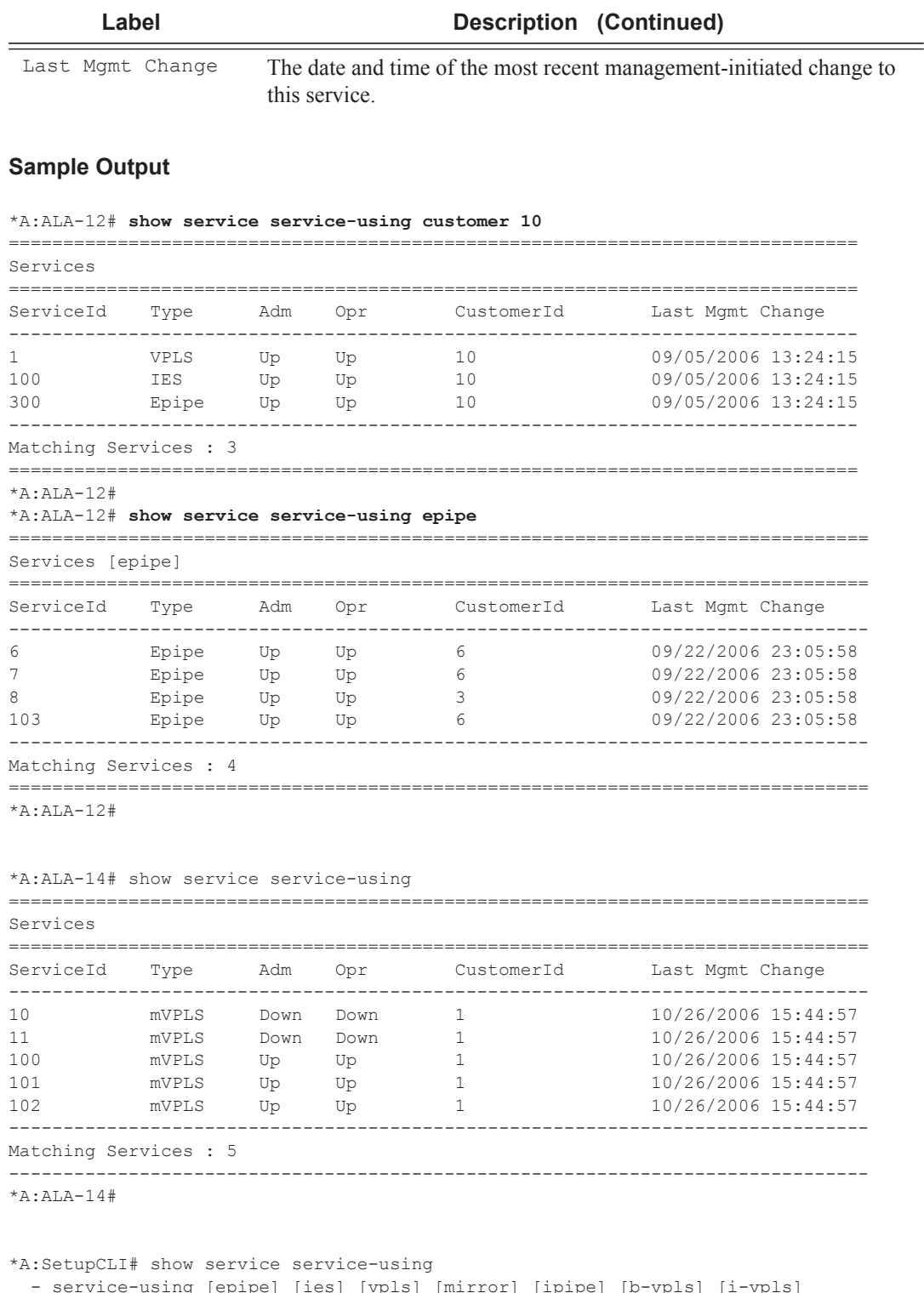

 - service-using [epipe] [ies] [vpls] [mirror] [ipipe] [b-vpls] [i-vpls] [m-vpls] [sdp <sdp-id>] [customer <customer-id>]

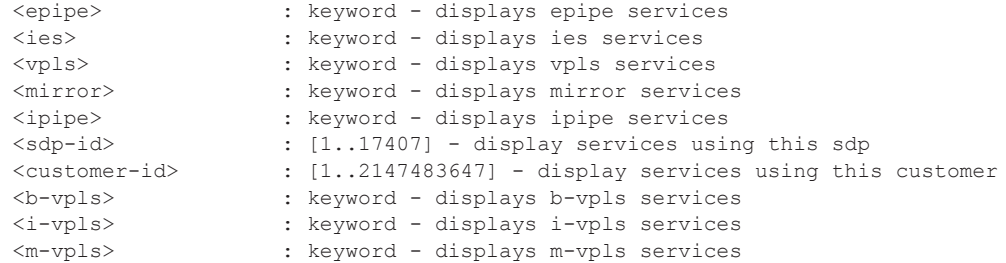

#### \*A:SetupCLI# show service service-using

=========================================================================== Services

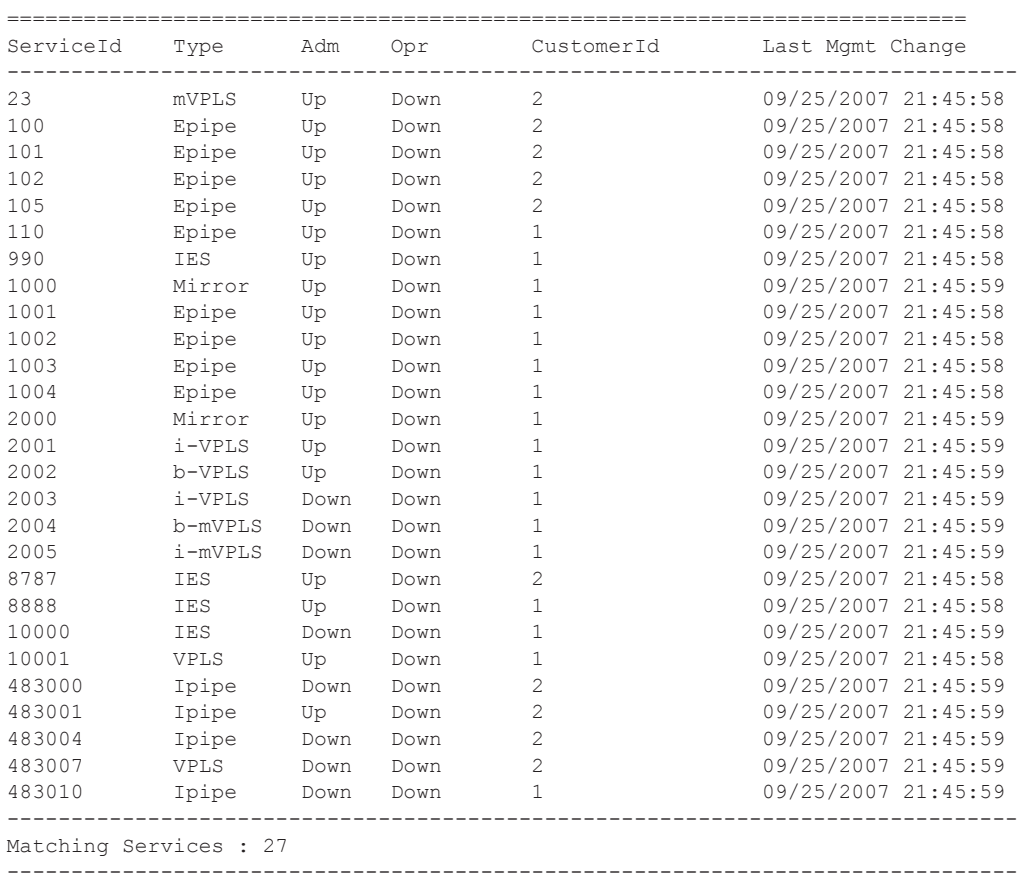

\*A:ALA-14#

## taii-type2-using

**Syntax taii-type2-using** *global-id*[:*prefix*[:*ac-id*]]

**Context** show>service

#### Show, Clear, Debug Commands

**Description** Displays switch-point information using TAII.

**Parameters** *global-id[:prefix[:ac-id]] —* Specifies the switch-point information using SAII-Type2.

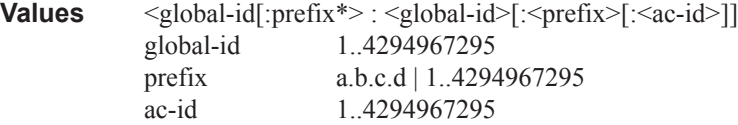

#### **Sample Output**

```
*A:Dut-E# show service taii-type2-using 6:10.20.1.6:1 
   ===================================================================
Service Switch-Point Information
===================================================================
SvcId Oper-SdpBind TAII-Type2
-------------------------------------------------------------------
2147483598 17407:4294967195 6:10.20.1.6:1
-------------------------------------------------------------------
Entries found: 1
=====================================================
```
## vpls-template

**Syntax vpls-template vpls-template** *template-name* **Context** show>service>template>vpls-template

**Description** This command displays basic information/summary, template name, etc. for all VPLS templates. When a template name is specified, detailed information for the specified template, VPLS parameters, etc. are displayed.

#### **Output Sample Output**

A:Dut-C# show service template vpls-template

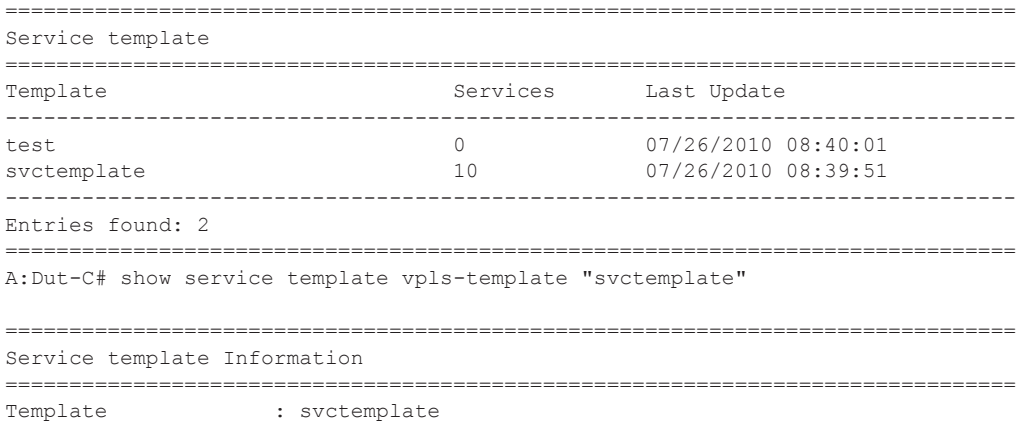

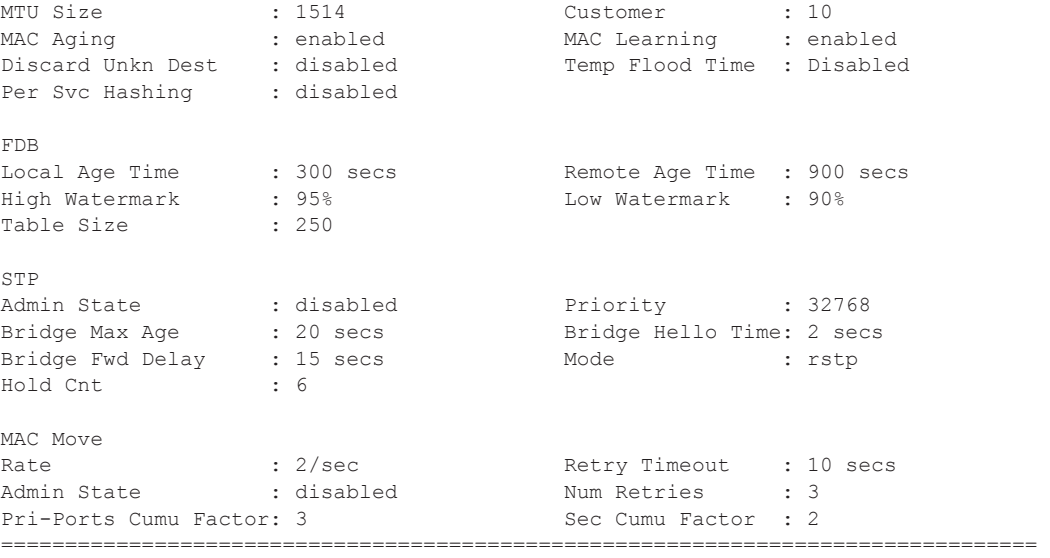

## vpls-template-using

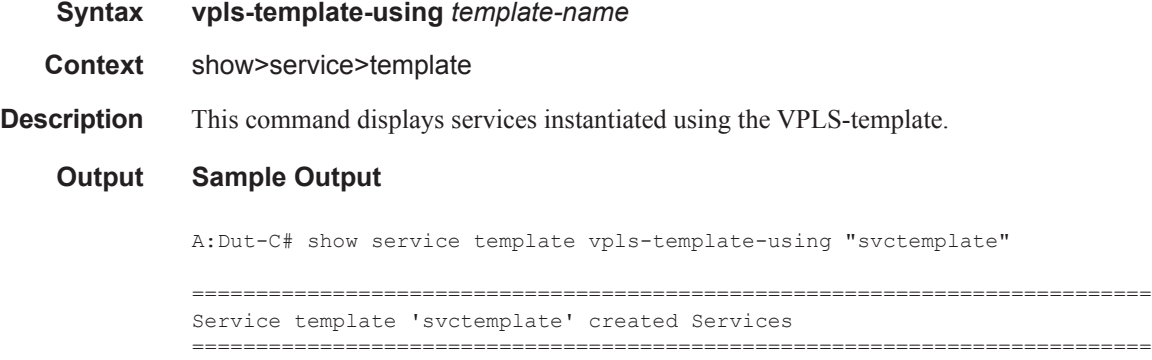

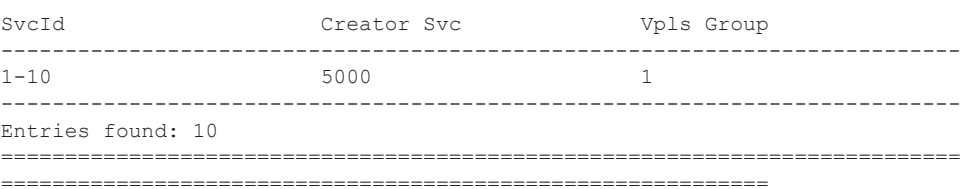

## vpls-sap-template

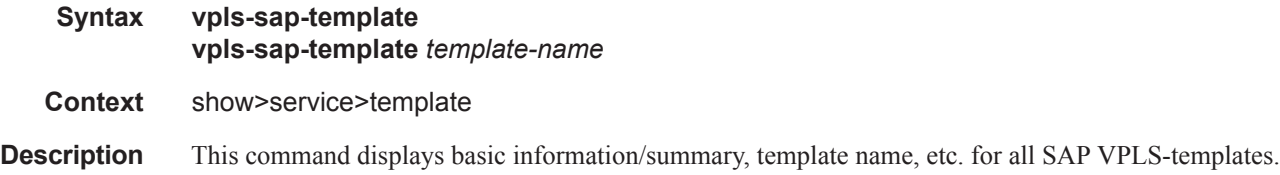

### Show, Clear, Debug Commands

#### **Output Sample Output**

A:Dut-C# show service template vpls-sap-template

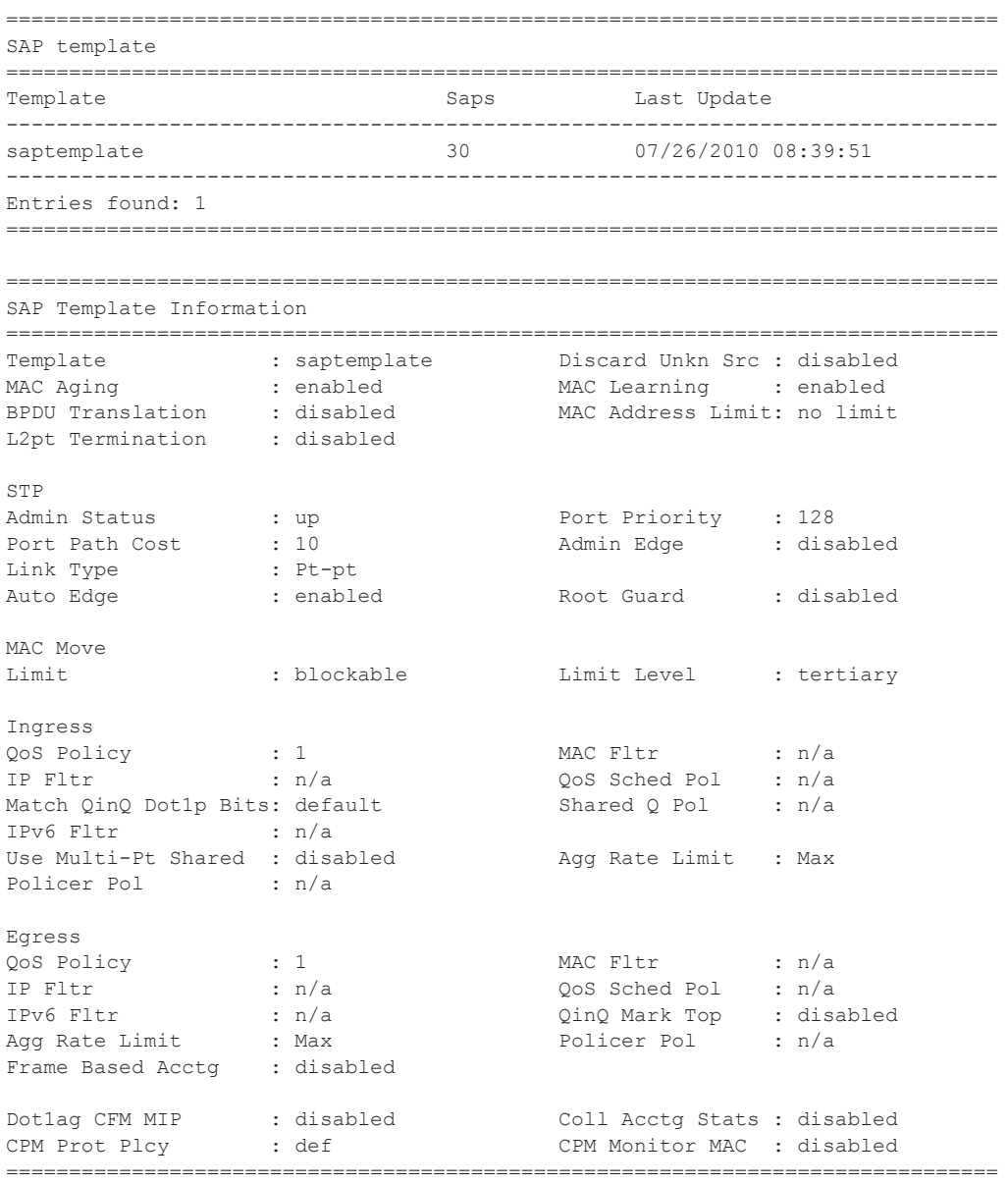

## vpls-sap-template-using

**Syntax vpls-sap-template-using** *template-name*

**Context** show>service>template

**Description** This command displays services instantiated using vpls-sap-template.

#### **Output Sample Output**

A:Dut-C# show service template vpls-sap-template-using "saptemplate"

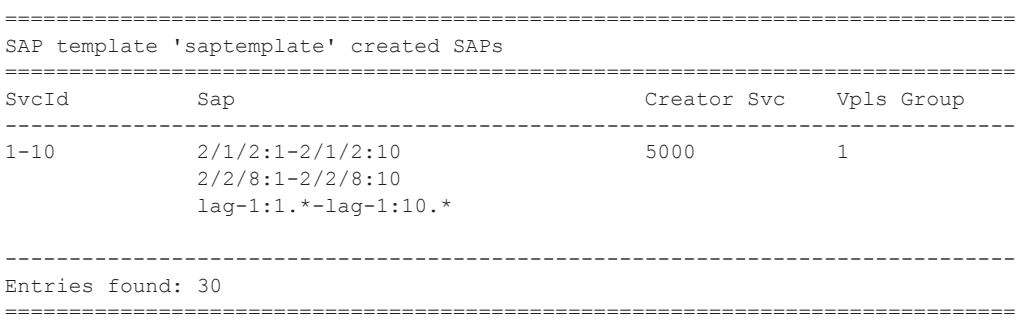

id

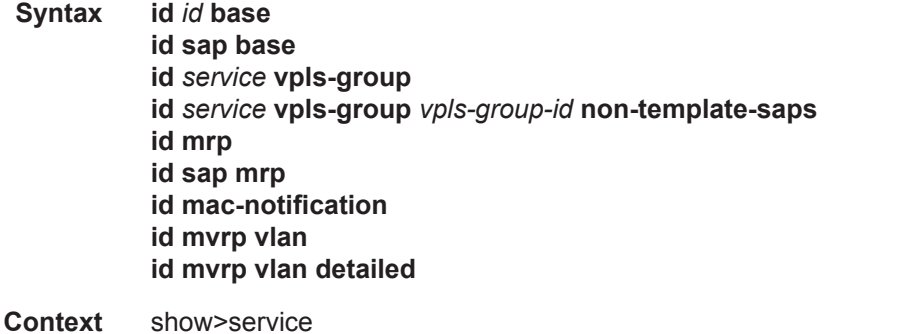

**Description** This command displays vpls-template used to instantiate this service and m-vpls that controls this service.

#### **Output Sample Output**

\*A:mlstp-dutA# show service id 1 all

```
===============================================================================
Service Detailed Information
===============================================================================
Service Id : 1 Vpn Id : 0
Service Type : Epipe
Name : (Not Specified)
Description : (Not Specified)
Customer Id : 1 Creation Origin : manual
Last Status Change: 12/03/2012 15:26:20
Last Mgmt Change : 12/03/2012 15:24:57<br>Admin State : Up 0per State : Up
Admin State : Up Oper State : Up
MTU : 1514
Vc Switching : False
SAP Count : 1 SDP Bind Count : 1
Per Svc Hashing : Disabled
```
#### Show, Clear, Debug Commands

```
Force QTag Fwd : Disabled
-------------------------------------------------------------------------------
ETH-CFM service specifics
-------------------------------------------------------------------------------
Tunnel Faults : ignore
-------------------------------------------------------------------------------
Service Destination Points(SDPs)
     -------------------------------------------------------------------------------
-------------------------------------------------------------------------------
Sdp Id 32:1 - (0.0.3.234:42)-------------------------------------------------------------------------------
Description : (Not Specified)
SDP Id : 32:1 Type : Spoke
Spoke Descr : (Not Specified)
VC Type : Ether VC Tag : n/a
Admin Path MTU : 0 Oper Path MTU : 9186
Delivery : MPLS
Far End : 0.0.3.234:42
Tunnel Far End : n/a <br>LSP Types : MPLSTP
Hash Label : Disabled Hash Lbl Sig Cap : Disabled
Oper Hash Label : Disabled
Admin State \qquad \qquad : Up \qquad \qquad \qquad Oper State \qquad \qquad : Up
Acct. Pol : None Collect Stats : Disabled
Ingress Label : None<br>
Ingress Label : 16416 Egress Label : 16416<br>
Ingr Mac Fltr-Id : n/a<br>
Egr Mac Fltr-Id : n/a
                                      Ingr Mac Fltr-Id : n/a Egr Mac Fltr-Id : n/a
Ingr IP Fltr-Id : n/a Egr IP Fltr-Id : n/a
Ingr IPv6 Fltr-Id : n/a Egr IPv6 Fltr-Id : n/a
Admin ControlWord : Preferred Oper ControlWord : True<br>
National ControlWord : True<br>
National ControlWord : True
Admin BW(Kbps) : 0 Oper BW(Kbps) : 0
Last Status Change : 12/03/2012 15:26:20 Signaling : None
Last Mgmt Change : 12/03/2012 15:24:57 Force Vlan-Vc : Disabled
Endpoint : N/A Precedence : 4
Endpoint : N/A<br>PW Status Sig : Enabled
Class Fwding State : Down
Flags : None
Local Pw Bits : None
Peer Pw Bits : None
Peer Fault Ip : None
Peer Vccv CV Bits : None
Peer Vccv CC Bits : None
Application Profile: None
Standby Sig Slave : False
Block On Peer Fault: False
Ingress Qos Policy : (none) Egress Qos Policy : (none)
Ingress FP QGrp : (none) Egress Port QGrp : (none)
Ing FP QGrp Inst : (none) Egr Port QGrp Inst: (none)
Statistics :
I. Fwd. Pkts. : 272969957 I. Dro. Pkts. : 0
E. Fwd. Pkts. : 273017433 E. Fwd. Octets : 16381033352
-------------------------------------------------------------------------------
Control Channel Status
-------------------------------------------------------------------------------
```

```
PW Status : enabled Refresh Timer : 66 secs<br>
Peer Status Expire : false (Clear On Timeout : true
Peer Status Expire : false
-------------------------------------------------------------------------------
SDP-BIND PW Path Information
      -------------------------------------------------------------------------------
AGI : 1:1
SAII Type2 : 42:0.0.3.234:1
TAII Type2 : 42:0.0.3.233:1
-------------------------------------------------------------------------------
RSVP/Static LSPs
-------------------------------------------------------------------------------
Associated LSP List :
Lsp Name : 1sp-32
Admin State : Up Oper State : Up
```

```
*A:mlstp-dutA# show service id [1..4] all | match "Control Channel" pre-lines 1 post-lines 
5
-------------------------------------------------------------------------------
Control Channel Status
-------------------------------------------------------------------------------
PW Status : enabled Refresh Timer : 66 secs
Peer Status Expire : false Clear On Timeout : true
-------------------------------------------------------------------------------
-------------------------------------------------------------------------------
Control Channel Status
-------------------------------------------------------------------------------
PW Status : enabled Refresh Timer : 66 secs
Peer Status Expire : false Clear On Timeout : true
      -------------------------------------------------------------------------------
-------------------------------------------------------------------------------
Control Channel Status
-------------------------------------------------------------------------------
PW Status : enabled
Peer Status Expire : false Clear On Timeout : true
-------------------------------------------------------------------------------
-------------------------------------------------------------------------------
Control Channel Status
-------------------------------------------------------------------------------
PW Status : enabled : Refresh Timer : 66 secs
Peer Status Expire : false \qquad \qquad \qquad Clear On Timeout : true
-------------------------------------------------------------------------------
*A:mlstp-dutA# show service id [1..4] all | match SDP-BIND pre-lines 1 post-lines 5
-------------------------------------------------------------------------------
SDP-BIND PW Path Information
-------------------------------------------------------------------------------
AGI : 1:1
```

```
SAII Type2 : 42:0.0.3.234:1
TAII Type2 : 42:0.0.3.233:1
-------------------------------------------------------------------------------
SDP-BIND PW Path Information
      -------------------------------------------------------------------------------
AGI : 1:2
SAII Type2 : 42:0.0.3.234:2
TAII Type2 : 42:0.0.3.233:2
-------------------------------------------------------------------------------
SDP-BIND PW Path Information
-------------------------------------------------------------------------------
AGI : 1:3
SAII Type2 : 42:0.0.3.234:3
TAII Type2 : 42:0.0.3.233:3
-------------------------------------------------------------------------------
SDP-BIND PW Path Information
-------------------------------------------------------------------------------
AGI : 1:4
SAII Type2 : 42:0.0.3.234:4
TAII Type2 : 42:0.0.3.233:4
A:Dut-C# show service id 1 mac-notification 
===============================================================================
Service MAC-Notification Information
===============================================================================
Service Id : 1 MAC-Notification : Disabled
MAC-Notif Count : 3 (default) MAC-Notif Interval: 1 (default)
MAC-Notif Renotify: disabled (default) 
===============================================================================
*A:Dut-C#
A:Dut-C# show service id 1 base 
 ===============================================================================
Service Basic Information
===============================================================================
Service Id : 1 Vpn Id : 0
Service Type : uVPLS
Name : VPLS-5000-VLAN-1
Description : MVRP Ctrld Svc 1 created by Ctrl Svc 5000
Customer Id : 10
Last Status Change: 07/26/2010 08:39:51 
Last Mgmt Change : 07/26/2010 08:39:51<br>Admin State : Up 0per State : Up
Admin State : Up Oper State : Up
MTU : 1514 Def. Mesh VC Id : 1
MTU : 1514 Def. Mesh VC Id : 1<br>SAP Count : 4 SDP Bind Count : 0
Snd Flush on Fail : Disabled Host Conn Verify : Disabled
Propagate MacFlush: Disabled Per Svc Hashing : Disabled
Allow IP Intf Bind: Disabled 
Def. Gateway IP : None 
Def. Gateway MAC : None 
Temp Flood Time : Disabled Temp Flood : Inactive
Temp Flood Chg Cnt: 0 
Template Used : svctemplate
```
Controlling Svc : 5000

------------------------------------------------------------------------------- Service Access & Destination Points ------------------------------------------------------------------------------- Identifier Type AdmMTU OprMTU Adm Opr ------------------------------------------------------------------------------ sap:2/1/1:1 q-tag 1518 1518 Up Up sap:{2/1/2:1} q-tag 1518 1518 Up Prun sap:{2/2/8:1} q-tag 1518 1518 Up Up sap:{lag-1:1.\*} qinq 1522 1522 Up Up ------------------------------------------------------------------------------- Number of instantiated SAPs : 3 indicated by {<sap-id>} =============================================================================== A:Dut-C# show service id 1 sap 2/1/2:1 base A:Dut-C# =============================================================================== Service Access Points(SAP) =============================================================================== Service Id : 1  $SAP$  :  $2/1/2:1$  Encap :  $q$ -tag Description : MVRP Ctrld Sap 2/1/2:1 created by Ctrl Svc 5000 Admin State : Up Oper State : Up Flags : None Multi Svc Site : None Last Status Change : 07/26/2010 08:28:24 Last Mgmt Change : 07/26/2010 08:39:51 Sub Type : regular Dot1Q Ethertype : 0x8100 QinQ Ethertype : 0x8100 Split Horizon Group: (Not Specified) Managed by Service : 5000 Managed by MSTI : CIST Managed by Sap :  $2/1/2:0$  Prune State : Pruned Max Nbr of MAC Addr: No Limit<br>
Learned MAC Addr : 0<br>
Learned MAC Addr : 0<br>
Static MAC Addr : 0 Learned MAC Addr : 0 Static MAC Addr : 0 Admin MTU : 1518 Oper MTU : 1518<br>Text ID Fitter Idea of the Contract of Text ID Fitter Idea of the Contract of the Contract of the Contract of the Contract of the Contract of the Contract of the Contract of the Contract of Ingr IP Fltr-Id : n/a<br>
Ingr Mac Fltr-Id : n/a<br>
Egr Mac Fltr-Id : n/a<br>
Egr Mac Fltr-Id : n/a Ingr In Title 1d : n/a<br>
Ingr Mac Fltr-Id : n/a<br>
Ingr IPv6 Fltr-Id : n/a<br>
Egr IPv6 Fltr-Id : n/a<br>
Egr IPv6 Fltr-Id : n/a Ingr IPv6 Fltr-Id : n/a tod-suite : None (inq-pbit-marking : both Ing Agg Rate Limit : max Egr Agg Rate Limit: max Q Frame-Based Acct : Disabled ARP Reply Agent : Disabled Host Conn Verify : Disabled Mac Learning : Enabled Discard Unkwn Srce: Disabled Mac Aging : Enabled : Mac Pinning : Disabled BPDU Translation : Disabled L2PT Termination : Disabled Vlan-translation : None Acct. Pol : None : Collect Stats : Disabled Anti Spoofing : None Avl Static Hosts : 0 Tot Static Hosts : 0 Calling-Station-Id : n/a Application Profile: None Template Used : saptemplate Restr MacProt Src : Disabled Restr MacUnpr Dst : Disabled Time to RetryReset : never  $\overline{\phantom{0}}$  Retries Left : 3 Mac Move : Blockable Blockable Level : Tertiary Egr MCast Grp :

```
Auth Policy : none 
==============================================================================
A:Dut-C#
A:Dut-C# show service id 5000 vpls-group 
===============================================================================
Service VPLS Group Information
===============================================================================
Service : 5000 VPLS Group : 1
-------------------------------------------------------------------------------
Admin Status : enabled Oper Status : up
Svc Start : 1 Svc End : 10
Svc Template : svctemplate Sap Template : saptemplate
Vlan Start : \qquad \qquad : 1 Control : MVRP
Last Error : (Not Specified)
-------------------------------------------------------------------------------
      ===============================================================================
A:Dut-C#
A:Dut-C# show service id 5000 vpls-group 1 non-template-saps 
 ==============================================
NON-TEMPLATE SAP Table 
==============================================
Svc SAP 
----------------------------------------------
1 2/1/1:12 2/1/1:2 
3 2/1/1:3 
4 2/1/1:4 
5 2/1/1:5 
6 2/1/1:6 
7 2/1/1:7 
8 2/1/1:8 
9 2/1/1:9 
10 2/1/1:10 
----------------------------------------------
Entries found: 10
==============================================
A:Dut-C#
*A:Dut-D# show service id 1 mrp
   ===============================================================================
Service MRP Information
===============================================================================
Admin State : enabled
-------------------------------------------------------------------------------
MMRP
-------------------------------------------------------------------------------
Admin Status : disabled Oper Status : down
Register Attr Cnt : 0 Declared Attr Cnt: 0
Max Attributes : 1023 Attribute Count : 0
Hi Watermark : 95% Low Watermark : 90%
Max Attributes (1920)<br>
Hi Watermark (1958 - 1968 Matermark : 908<br>
Failed Registers (19553 - Flood Time : Off
-------------------------------------------------------------------------------
MVRP
-------------------------------------------------------------------------------
Admin Status : enabled Oper Status : up<br>May Attraction : 1005 : Enabled Period December : 251
Max Attr : 4095 Failed Register : 3553
Register Attr Count : 0 Declared Attr : 4
Hi Watermark : 95% Low Watermark : 90%
Hold Time : 30% : disabled Attr Count : 0<br>
\begin{array}{ccc}\n & \text{if } 90 \\
 & \text{if } 90\n\end{array}------------------------------------------------------------------------------
```

```
=============================================================================
MRP SAP Table
=============================================================================
SAP 300 Join Leave Leave All Periodic
                          Time(sec) Time(sec) Time(sec) Time(sec)
-----------------------------------------------------------------------------
1/3/8:0.* 0.2 3.0 10.0 1.0
1/5/6:0.* 0.2 3.0 10.0 1.0
    =============================================================================
===============================================================================
*A:Dut-D# 
*A:Dut-D# show service id 1 mvrp vlan
-------------------------------------------------------------------------------
SAP STATUS VLANS
 -------------------------------------------------------------------------------
1/3/8:0.* Reg None
                           Decl 2-5
                           EndSt None
-------------------------------------------------------------------------------
*A: Dut - D#
*A:Dut-D# show service id 1 mvrp vlan detail
-------------------------------------------------------------------------------
SAP VLANs Registered Declared EndStations
-------------------------------------------------------------------------------
sap:1/3/8:0.* 2 No Yes No
sap:1/3/8:0.* 3 No Yes No
sap:1/3/8:0.* 4 No Yes No
\text{sup: } 1/3/8:0.* 5 No
-------------------------------------------------------------------------------
*A:Dut-D# 
*A:Dut-B# show service id 1 sap 1/8/4:0.* mrp
===============================================================================
Service Access Points(SAP)
===============================================================================
Service Id : 1
SAP : 1/8/4:0.* Encap : qinq
QinQ Dot1p : Default
Description : Default sap description for service id 1
Admin State : Up Oper State : Up
Flags : None
Multi Svc Site : None
Last Status Change : 07/26/2010 23:35:45
Last Mgmt Change : 07/26/2010 20:09:36
-------------------------------------------------------------------------------
SAP MRP Information
-------------------------------------------------------------------------------
Join Time : 0.2 secs Leave Time : 3.0 secs
Leave All Time : 10.0 secs Periodic Time : 1.0 secs
Periodic Enabled : false
Mrp Policy : N/A<br>Rx Pdus : 4
Rx Pdus : 4 Tx Pdus : 3
Dropped Pdus : 0 Tx Pdus : 3
Rx New Event : 20 Rx Join-In Event : 20
```
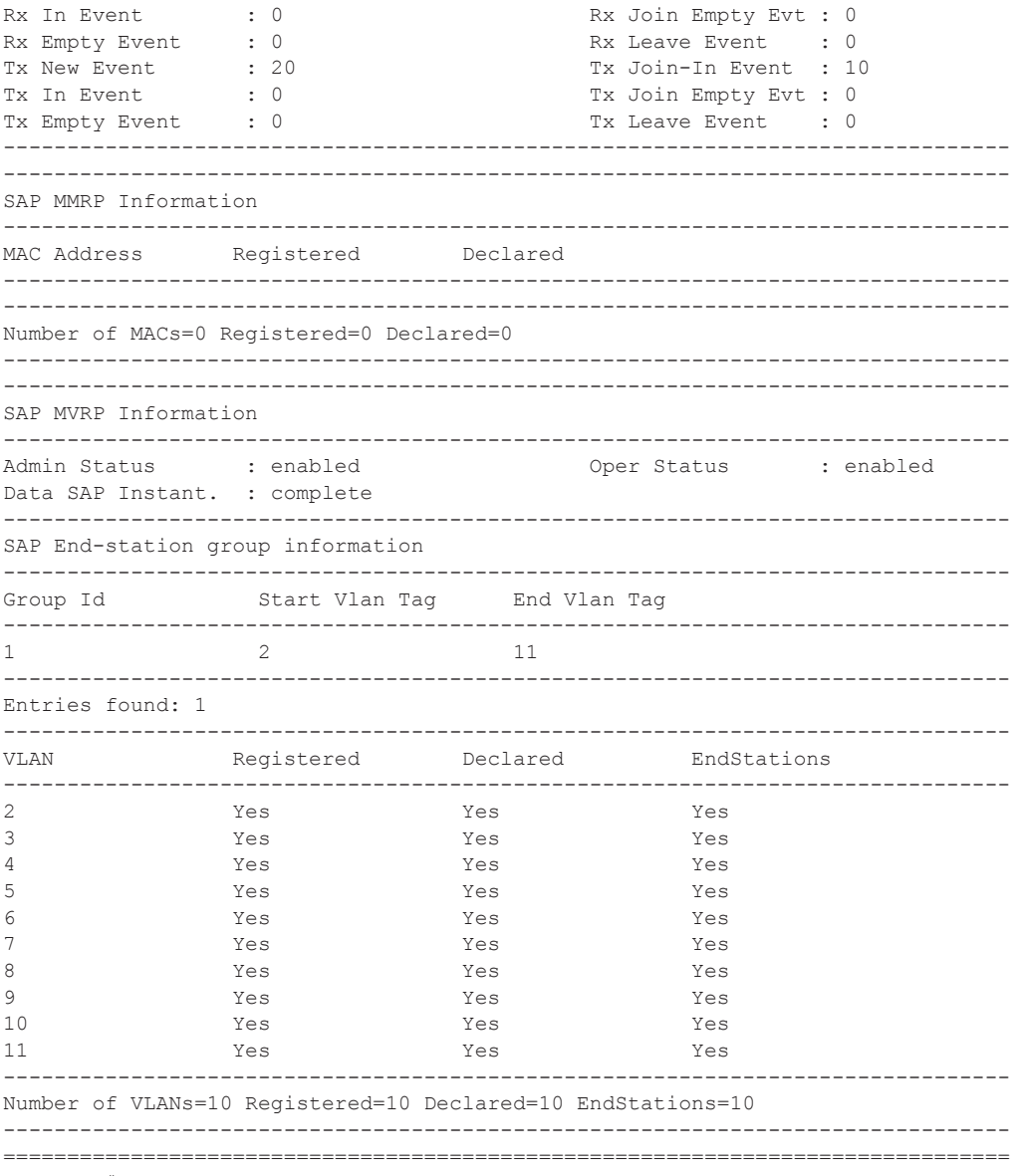

#### \*A:Dut-B#

## provider-tunnel

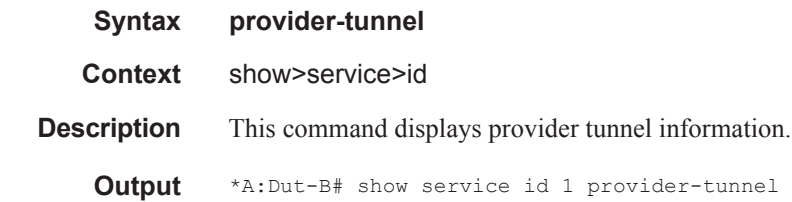

```
=======================================================================
Service Provider Tunnel Information
=======================================================================
Type : inclusive Root and Leaf : enabled<br>Admin State : inService Data Delay Intvl : 3 secs
Admin State : inService<br>PMSI Type : 1dp
PMSI Type : ldp  LSP Template :
Remain Delay Intvl : 0 secs Termin CSP Name used : 8193
=======================================================================
*A:Dut-B# /tools dump service id 1 provider-tunnels type originating
=======================================================================
VPLS 1 Inclusive Provider Tunnels Originating
=======================================================================
ipmsi (LDP) P2MP-ID Root-Addr
     -----------------------------------------------------------------------
8193 8193 10.20.1.2
-----------------------------------------------------------------------
*A:Dut-B# /tools dump service id 1 provider-tunnels type terminating
=======================================================================
VPLS 1 Inclusive Provider Tunnels Terminating
=======================================================================
ipmsi (LDP) P2MP-ID Root-Addr
-----------------------------------------------------------------------
                                            8193 10.20.1.3
                                            8193 10.20.1.4
                                            8193 10.20.1.6
                                            8193 10.20.1.7
 -----------------------------------------------------------------------
*A:Dut-B# /tools dump service id 1 provider-tunnels
  =======================================================================
VPLS 1 Inclusive Provider Tunnels Originating
  =======================================================================
ipmsi (LDP) P2MP-ID Root-Addr
-----------------------------------------------------------------------
8193 8193 10.20.1.2
-----------------------------------------------------------------------
=======================================================================
VPLS 1 Inclusive Provider Tunnels Terminating
=======================================================================
ipmsi (LDP) P2MP-ID Root-Addr
     -----------------------------------------------------------------------
                                            8193 10.20.1.3
                                            8193 10.20.1.4
                                            8193 10.20.1.6
                                            8193 10.20.1.7
```
-----------------------------------------------------------------------

sdp

## Show, Clear, Debug Commands

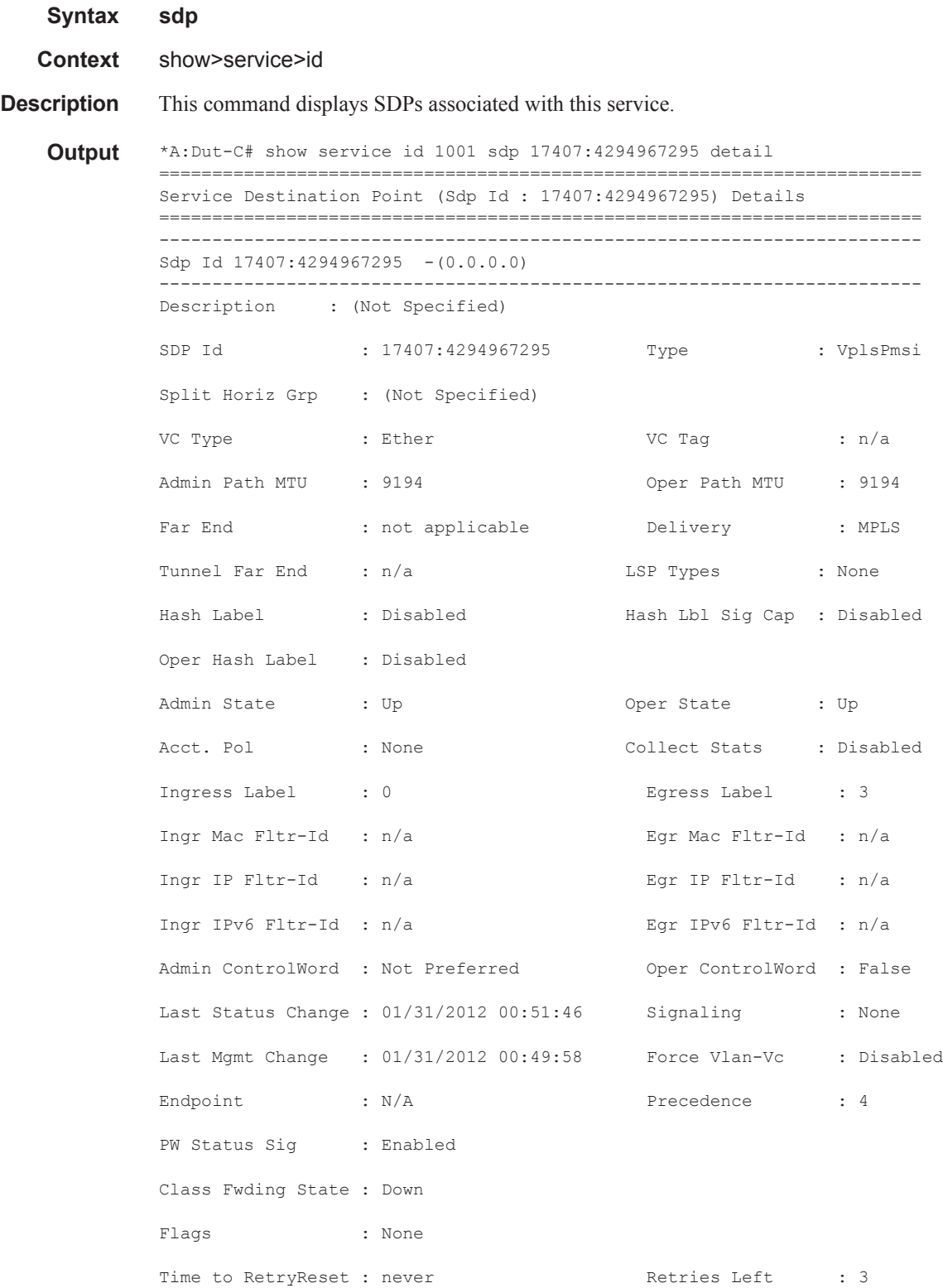

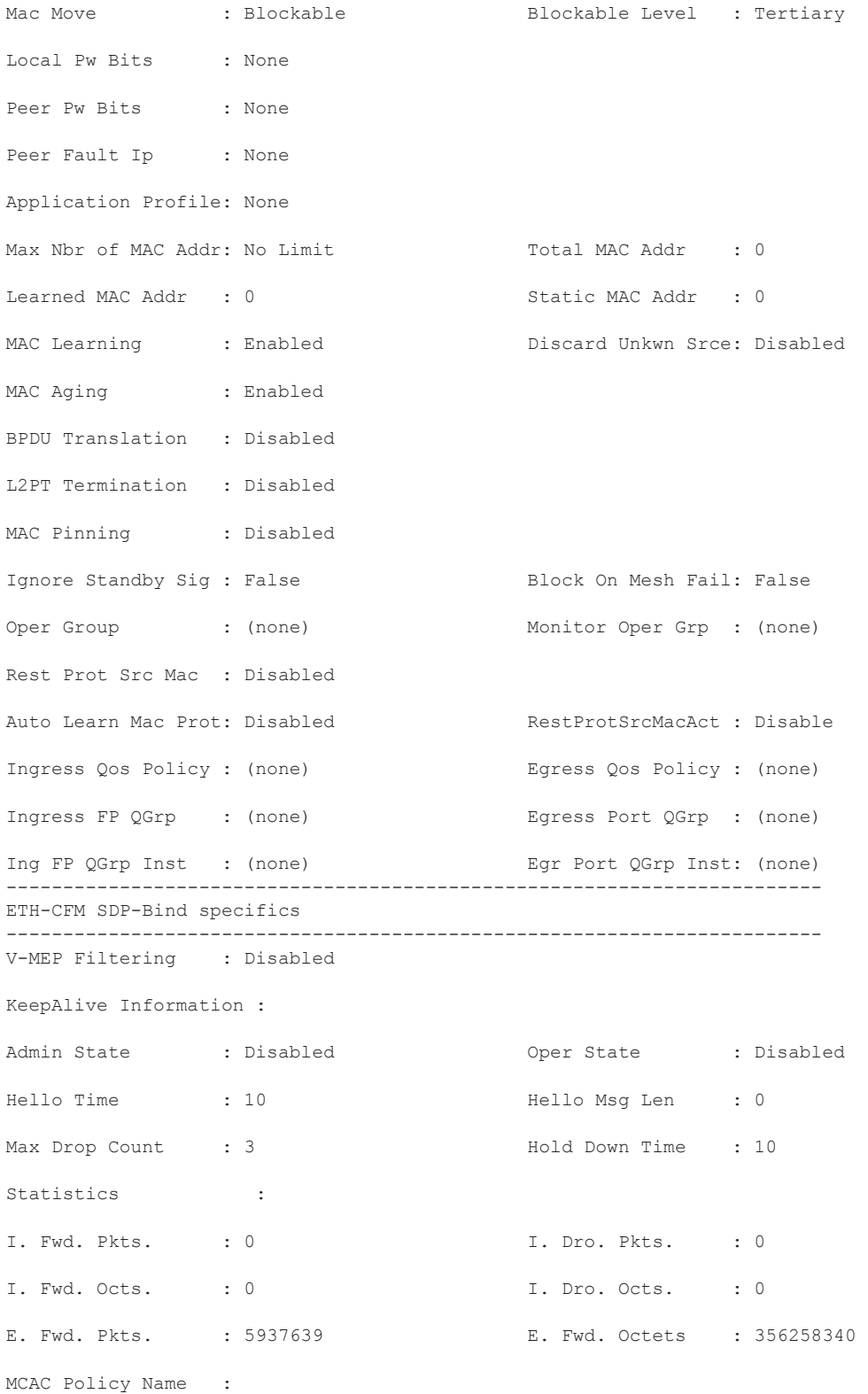

```
MCAC Max Unconst BW: no limit MCAC Max Mand BW : no limit
MCAC In use Mand BW: 0 MCAC Avail Mand BW: unlimited
MCAC In use Opnl BW: 0 MCAC Avail Opnl BW: unlimited
    -----------------------------------------------------------------------
RSVP/Static LSPs
------------------------------------------------------------------------
Associated LSP List :
No LSPs Associated
------------------------------------------------------------------------
Class-based forwarding :
  ------------------------------------------------------------------------
Class forwarding : Disabled EnforceDSTELspFc : Disabled
Default LSP : Uknwn Multicast LSP : None
========================================================================
FC Mapping Table
========================================================================
FC Name LSP Name
------------------------------------------------------------------------
No FC Mappings
------------------------------------------------------------------------
Stp Service Destination Point specifics
------------------------------------------------------------------------
Stp Admin State : Down Stp Oper State : Down
Core Connectivity : Down 
Port Role : N/A Port State : Forwarding
Port Number : 0 Port Priority : 128
Port Path Cost : 10 Auto Edge : Enabled
Admin Edge : Disabled : Oper Edge : N/A
Link Type : Pt-pt BPDU Encap : Dot1d
Root Guard : Disabled Active Protocol : N/A
Last BPDU from : N/A 
Designated Bridge : N/A Designated Port Id: N/A
Fwd Transitions : 0 Bad BPDUs rcvd : 0
Cfg BPDUs rcvd : 0 Cfg BPDUs tx : 0
TCN BPDUs rcvd : 0 TCN BPDUs tx : 0
TC bit BPDUs rcvd : 0 TC bit BPDUs tx : 0
RST BPDUs rcvd : 0 RST BPDUs tx : 0
------------------------------------------------------------------------
Number of SDPs : 1
------------------------------------------------------------------------
```
========================================================================

\*A:Dut-C#

## <span id="page-47-0"></span>**ETH-CFM Show Commands**

## eth-cfm

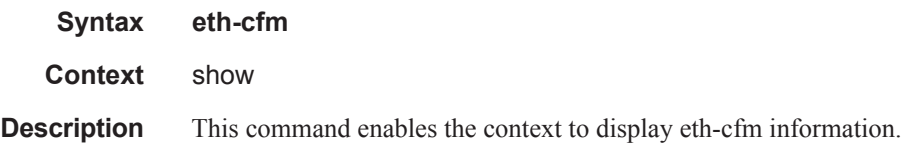

## eth-tunnel

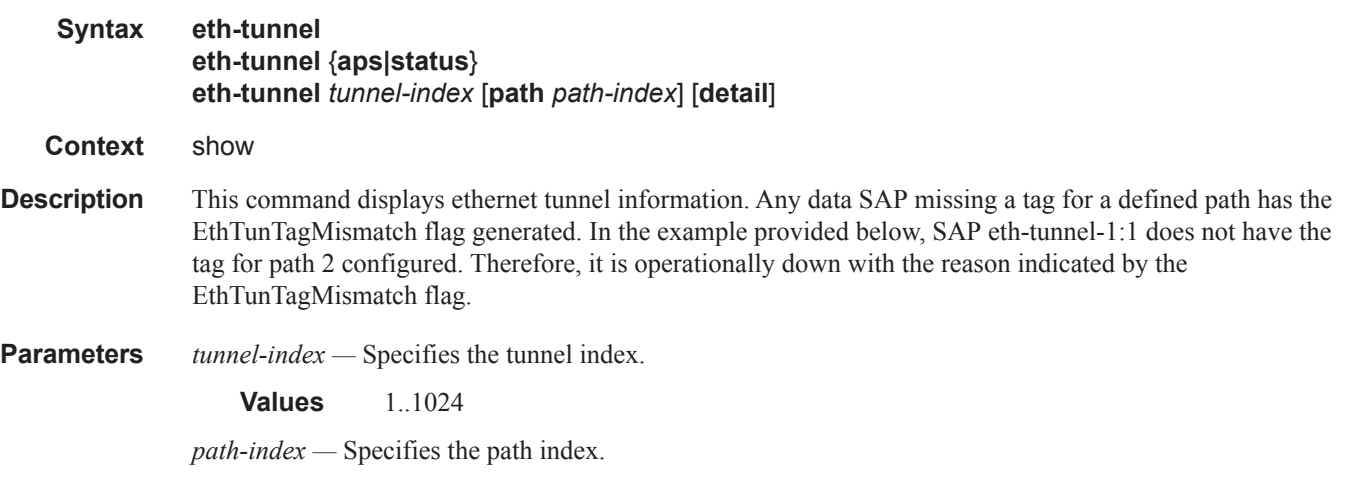

**Values** 1..16

**detail —** Keyword; displays detailed information

**status —** Keyword; displays ethernet tunnel status information.

**aps —** Keyword; displays APS ethernet tunnel information.

#### **Sample Output**

\*A:Dut-C>show>service>id# show eth-tunnel status

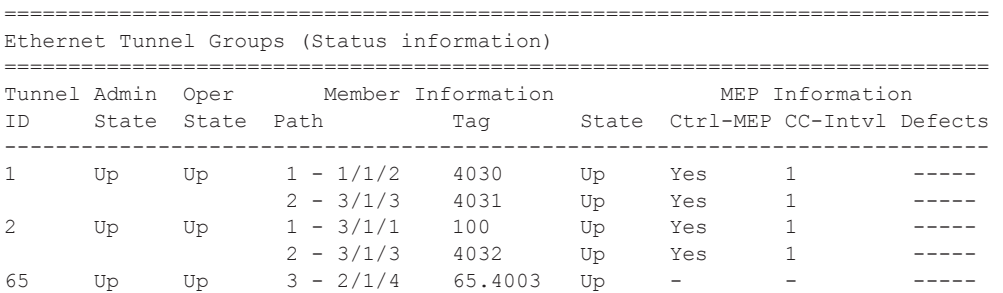

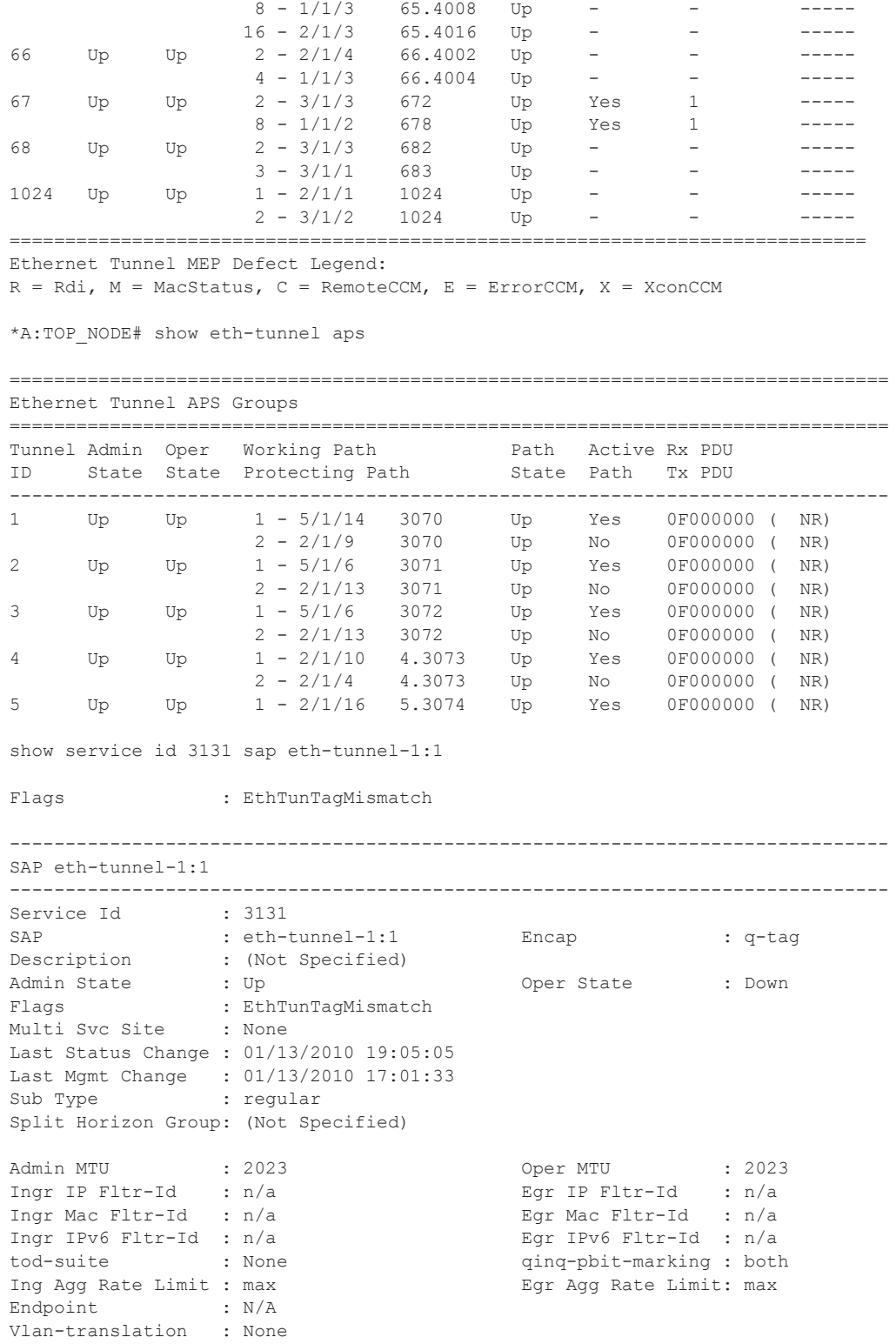

```
Acct. Pol : None : Collect Stats : Disabled
Application Profile: None 
-------------------------------------------------------------------------------
Eth-Tunnel Data Information
-------------------------------------------------------------------------------
Path : 2 Tag : 1
```
## association

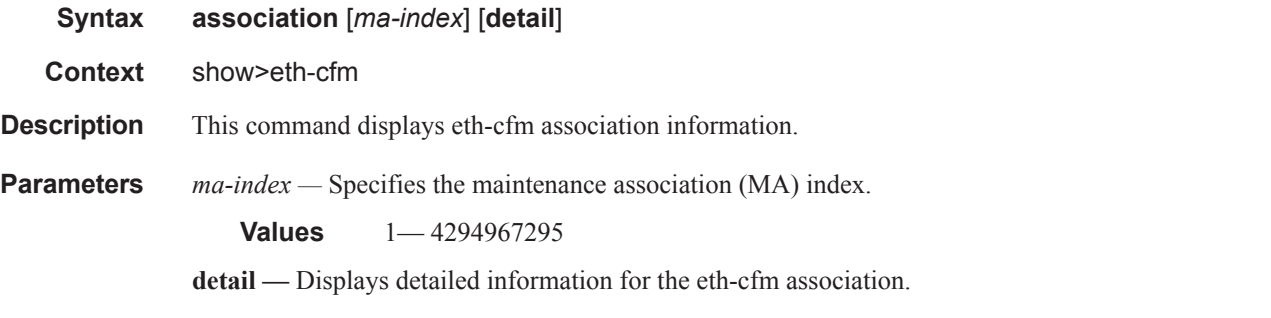

**Output** Show eth-cfm Association Command Output — The following table describes show eth-cfm association command output fields:

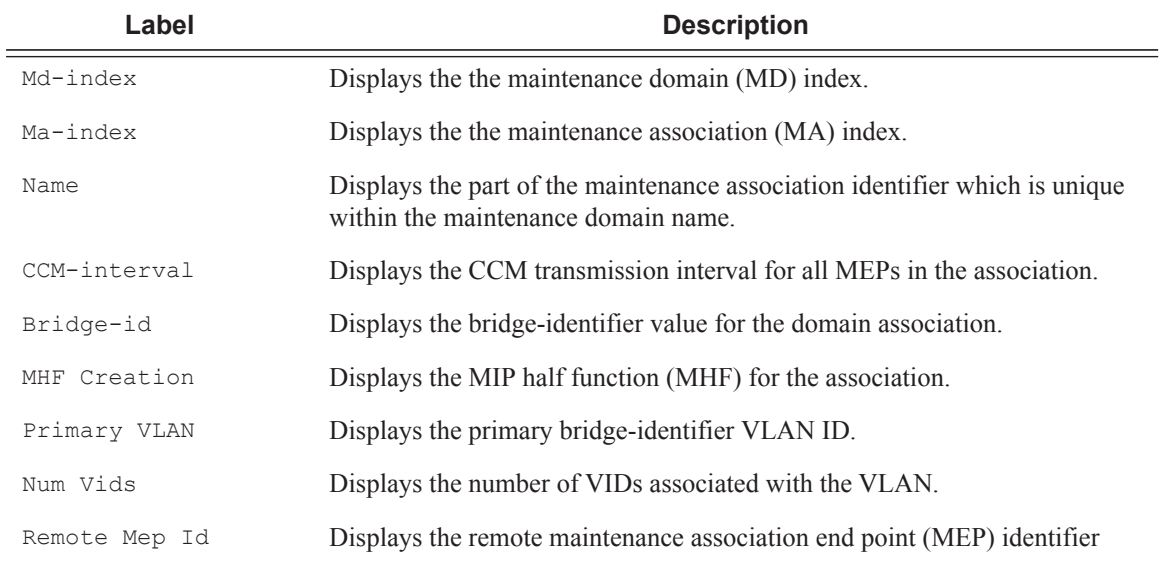

```
*A:node-1# show eth-cfm association 
======================================================================
eth-cfm CFM Association Table
======================================================================
Md-index Ma-index Name CCM-interval Bridge-id
```

```
----------------------------------------------------------------------
1 1 test-ma-1 10 2
1 2 2 2 10 20
======================================================================
*A:node-1# 
*A:node-1# show eth-cfm association 1 detail 
-------------------------------------------------------------------------------
Domain 1 Associations:
-------------------------------------------------------------------------------
Md-index : 1 : 1 Ma-index : 1
Name Format : charString CCM-interval : 10
Name : test-ma-1
Bridge-id : 2 : 2 MHF Creation : defMHFnone
PrimaryVlan : 0 : 0 Num Vids : 0
Remote Mep Id : 1
Remote Mep Id : 4
Remote Mep Id : 5
-------------------------------------------------------------------------------
*A:node-1#
```
### cfm-stack-table

**Syntax cfm-stack-table cfm-stack-table** [{**all-ports**|**all-sdps**|**all-virtuals**}] [**level** 0..7] [**direction up**|**down**] **cfm-stack-table port** port-id [**vlan** qtag[.qtag]] [**level** 0..7] [**direction up**|**down**] **cfm-stack-table sdp** *sdp-id*[:*vc-id]* [level 0..7] [**direction up**|**down**] **cfm-stack-table virtual** *service-id* [**level** 0..7] **cfm-stack-table facility**[{**all-ports**|**all-lags**|**all-lag-ports**|**all-tunnel-meps**|**all-router-interfaces**}] [**level** 0..7] [**direction up**|**down**] **cfm-stack-table facility lag** *id* [**tunnel** 1..4094] [**level** 0..7] [**direction up**|**down**] **cfm-stack-table facility port** *id* [**level** 0..7] [**direction up**|**down**] **cfm-stack-table facility router-interface** *ip-int-name* [**level** 0..7] [**direction up**||**down**] **Context** show>eth-cfm **Description** This command displays stack-table information. This stack-table is used to display the various management points MEPs and MIPs that are configured on the system. These can be Service based or facility based. The various option allow the operator to be specific. If no parameters are include then the entire stack-table will be displayed. **Parameters port** *port-id* — Displays the bridge port or aggregated port on which MEPs or MHFs are configured. **vlan** *vlan-id* **—** Displays the associated VLAN ID. **sdp** *sdp-id*[:*vc-id*] **—** Displays the SDP binding for the bridge. **level —** Display the MD level of the maintenance point. **Values**  $0 - 7$ **direction up | down —** Displays the direction in which the MP faces on the bridge port. **facility** — Displays the CFM stack table information for facility MEPs. The base command will display all

the facility MEPs. Options may be included in order to further parse the table for specific facility MEP information.

**virtual** *service-id* **—** Displays CFM stack table information for the specified SDP.

**Output** Show eth-cfm CFM Stack Table Command Output — The following table describes show eth-cfm CFM stack table command output fields:

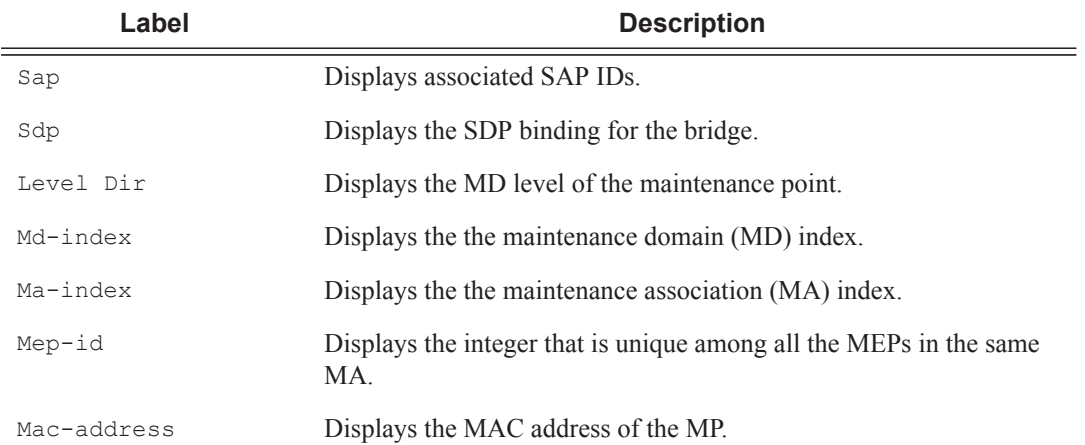

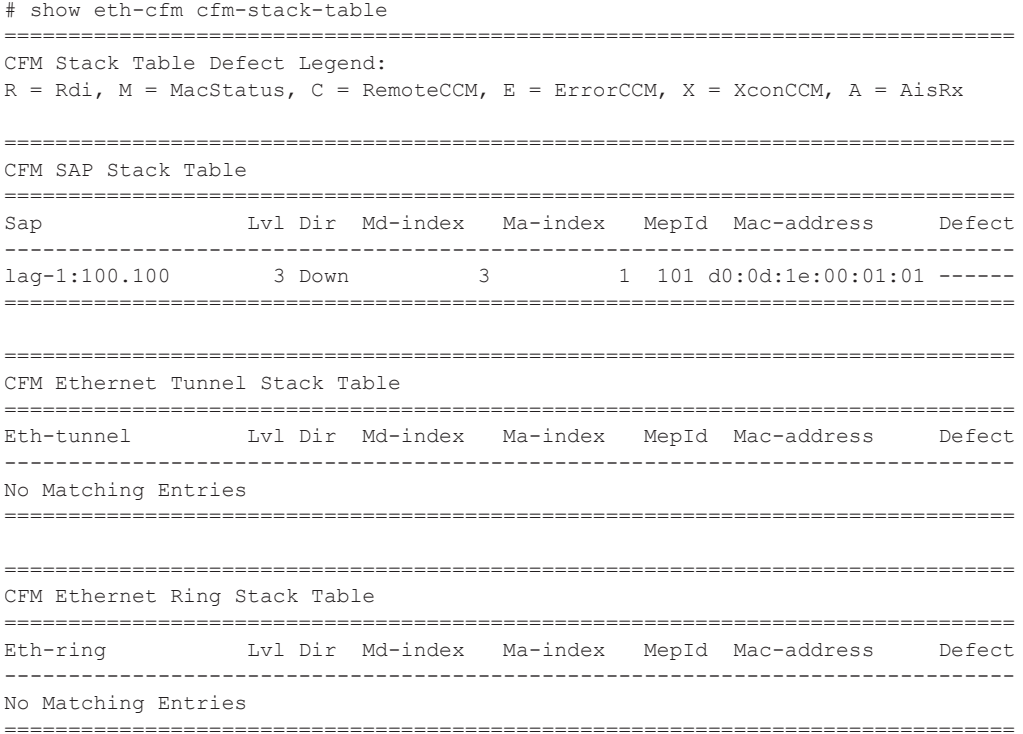

```
===============================================================================
CFM Facility Port Stack Table
===============================================================================
Port Tunnel Lvl Dir Md-index Ma-index MepId Mac-address Defect
         -------------------------------------------------------------------------------
1/1/10 0 0 Down 10 1 6 90:f4:01:01:00:0a --C---
===============================================================================
===============================================================================
CFM Facility LAG Stack Table
===============================================================================
Lag Tunnel Lvl Dir Md-index Ma-index MepId Mac-address Defect
  -------------------------------------------------------------------------------
No Matching Entries
===============================================================================
===============================================================================
CFM Facility Interface Stack Table
 ===============================================================================
Interface Lvl Dir Md-index Ma-index MepId Mac-address Defect
-------------------------------------------------------------------------------
No Matching Entries
===============================================================================
===============================================================================
CFM SDP Stack Table
===============================================================================
Sdp Lvl Dir Md-index Ma-index MepId Mac-address Defect
   -------------------------------------------------------------------------------
No Matching Entries
===============================================================================
       ===============================================================================
CFM Virtual Stack Table
 ===============================================================================
Service Lvl Dir Md-index Ma-index MepId Mac-address Defect
 -------------------------------------------------------------------------------
No Matching Entries
===============================================================================
```
### domain

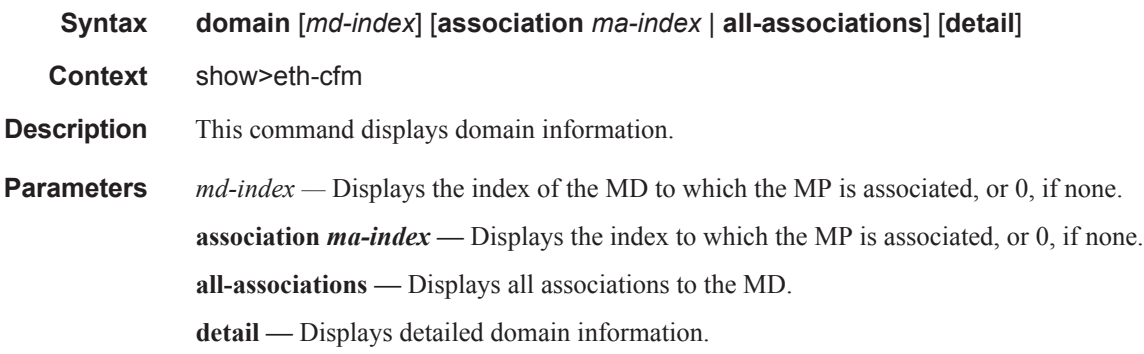

**Output** Show eth-cfm Domain Command Output — The following table describes show eth-cfm domain command output fields:

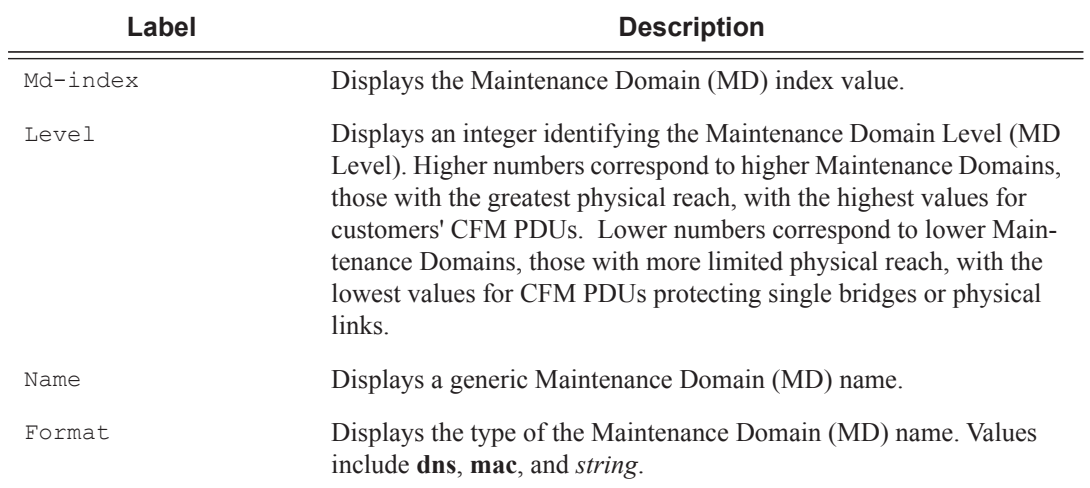

#### **Sample Output**

\*A:node-1# show eth-cfm domain

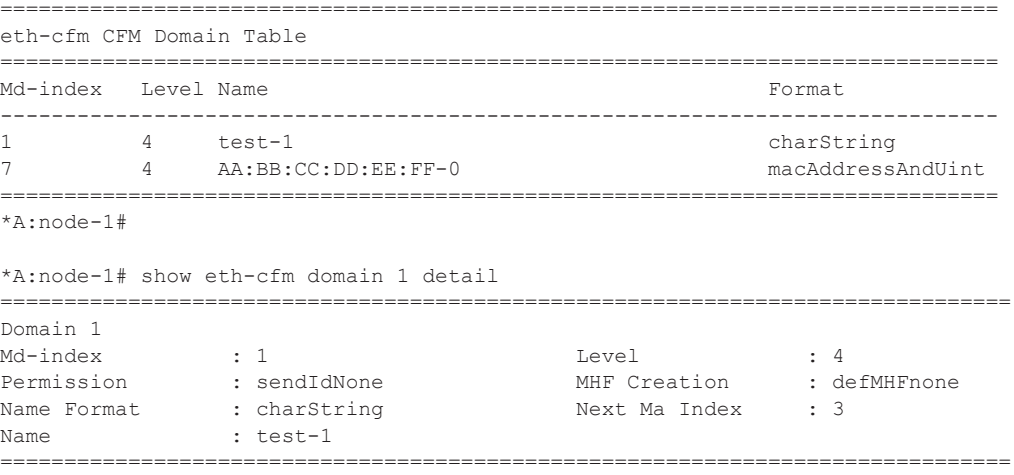

\*A:node-1#

## mep

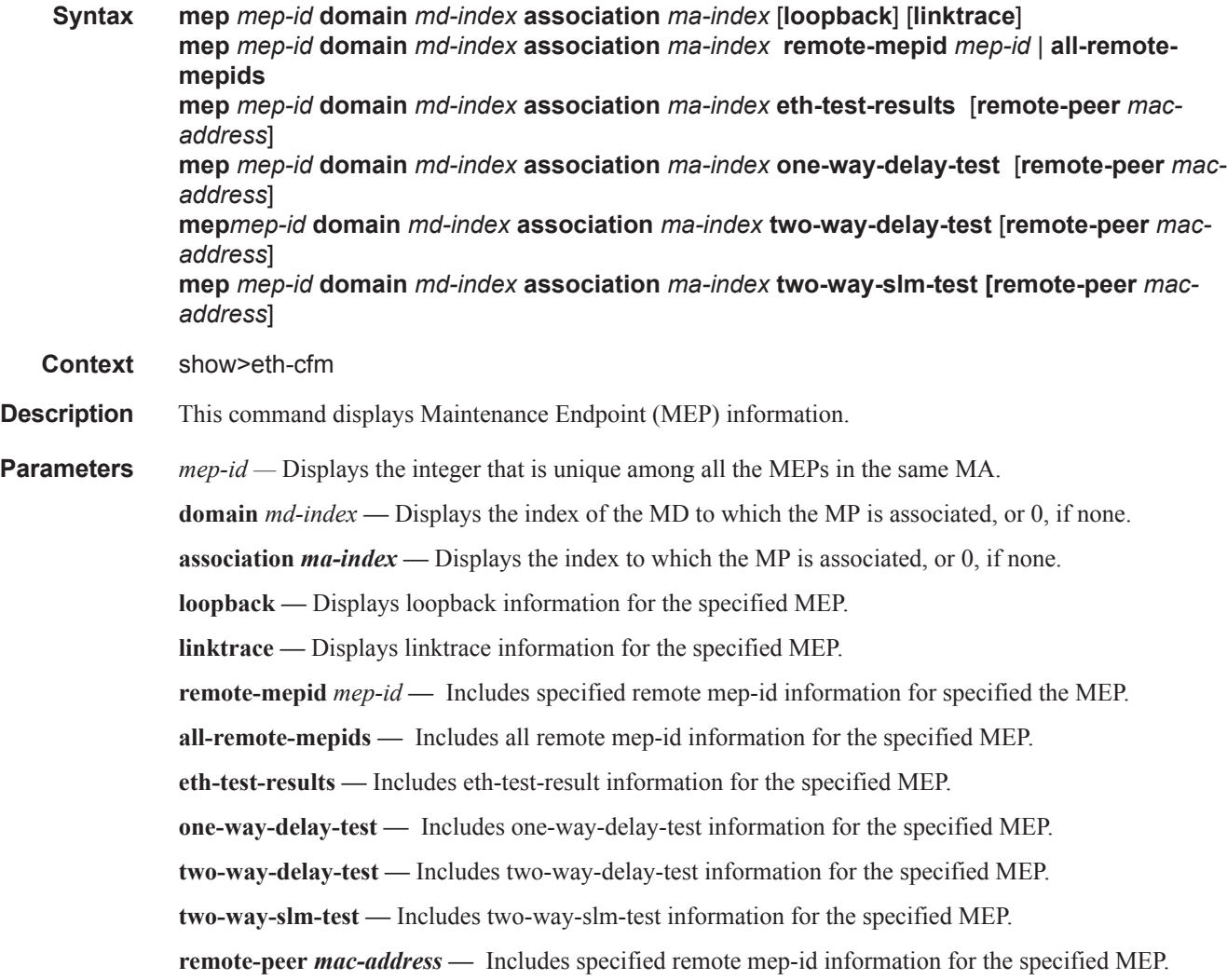

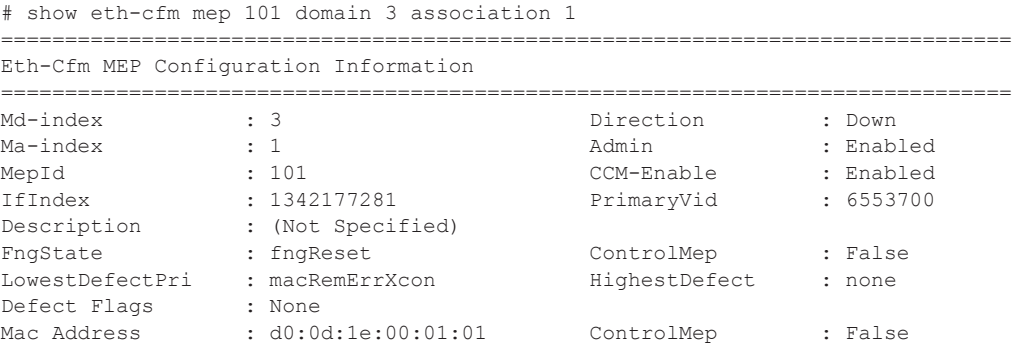

```
CcmLtmPriority : 7
CcmTx : 19886 CcmSequenceErr : 0
Fault Propagation : disabled FacilityFault : n/a<br>
MA-CcmInterval : 1 MA-CcmHoldTime : 0ms
                                   MA-CcmHoldTime : 0ms<br>MD-Level : 3
Eth-1Dm Threshold : 3(sec)<br>Eth-Ais: : Enabled
Eth-Ais: : Enabled Eth-Ais Rx Ais: : No
                                     Eth-Ais Rx Interv*: 1
Eth-Ais Tx Interva*: 1 Eth-Ais Tx Counte*: 388
Eth-Ais Tx Levels : 5
Eth-Tst: : Disabled
Redundancy:
   MC-LAG State : active
CcmLastFailure Frame:
    None
XconCcmFailure Frame:
   None
===============================================================================
show eth-cfm mep 607 domain 6 association 607
===============================================================================
Eth-Cfm MEP Configuration Information
===============================================================================
Md-index : 6 : 6 Direction : Down
Ma-index : 607 Admin : Enabled
MepId : 607 CCM-Enable : Enabled
IfIndex : 1342177283 PrimaryVid : 268369927
Description : (Not Specified)
FngState : fngReset ControlMep : False
LowestDefectPri : macRemErrXcon HighestDefect : none
Defect Flags : None
Mac Address : 8c:d3:ff:00:01:43 ControlMep : False
CcmLtmPriority : 7
CcmTx : 78122 CcmSequenceErr : 0
Fault Propagation : useIfStatusTLV FacilityFault : n/a
MA-CcmInterval : 1<br>
Eth-1Dm Threshold : 3(sec) MD-Level : 6
Eth-1Dm Threshold : 3(sec) MD-Level
Eth-Ais: : Disabled
Eth-Tst: : Disabled
Redundancy:
   MC-LAG State : n/a
CcmLastFailure Frame:
   None
XconCcmFailure Frame:
   None
===============================================================================
show eth-cfm association
   ===============================================================================
CFM Association Table
 ===============================================================================
Md-index Ma-index Name CCM-intrvl Hold-time Bridge-id
-------------------------------------------------------------------------------
2 106 MA-0000000106 1 n/a none
2 207 MA-0000000207 1 n/a none
```
#### Service Commands

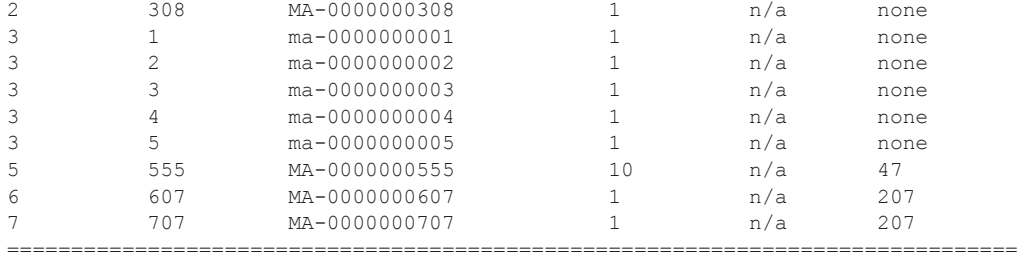

\*A:sr7\_A# show eth-cfm mep 1 domain 103 association 99 all-remote-mepids =========================================================================== Eth-CFM Remote-Mep Table

=========================================================================== R-mepId Rx CC Rx Rdi Port-Tlv If-Tlv peer Mac Addr CCM status since --------------------------------------------------------------------------- 2 True False Up Up 8a:d9:ff:00:00:00 02/17/2009 16:27:48 3 True False Up Up 8a:da:01:01:00:02 02/17/2009 16:27:48 ===========================================================================

\*A:sr7\_A#

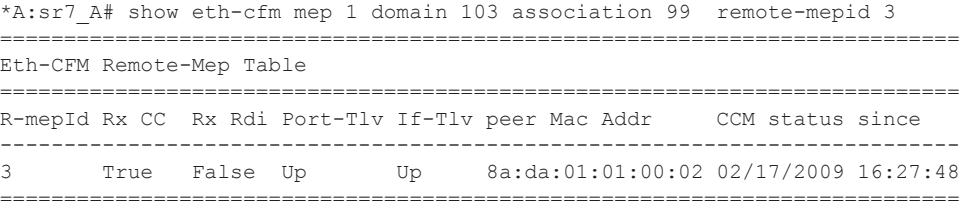

\*A:sr7\_A#

\*A:7710\_C# show eth-cfm mep 1 domain 103 association 99 eth-test-results ==============================================================

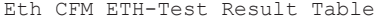

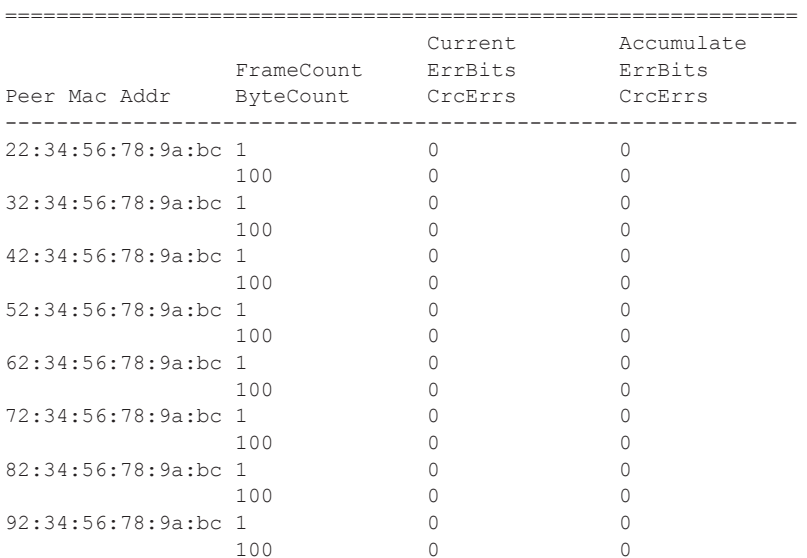

#### Show, Clear, Debug Commands

```
c2:34:56:78:9a:bc 1 0 0 
                     \begin{matrix} 0\\0\\0\end{matrix} \qquad \qquad \begin{matrix} 0\\0\\0\end{matrix}d2:34:56:78:9a:bc 1 0 0 
            100 0 0 
==============================================================
*A:7710_C# 
*A:7710_C# show eth-cfm mep 1 domain 103 association 99 eth-test-results remote-peer 
22:34:56:78:9a:bc 
    ==============================================================
Eth CFM ETH-Test Result Table
==============================================================
                              Current Accumulate 
 FrameCount ErrBits ErrBits 
Peer Mac Addr ByteCount CrcErrs CrcErrs
 --------------------------------------------------------------
22:34:56:78:9a:bc 1 0 0 
                100 0 0 
==============================================================
*A:7710_C# 
*A:7710_C# show eth-cfm mep 1 domain 103 association 99 one-way-delay-test 
==================================================================
Eth CFM One-way Delay Test Result Table
==================================================================
Peer Mac Addr     Delay (us)     Delay Variation (us)
------------------------------------------------------------------
8a:d8:01:01:00:01 759606 2840 
aa:bb:cc:dd:ee:ff 760256 760256
==================================================================
*A:7710_C#
*A:7710_C# show eth-cfm mep 1 domain 103 association 99 one-way-delay-test remote-peer 
8a:d8:01:01:00:01 
    ==================================================================
Eth CFM One-way Delay Test Result Table
==================================================================
Peer Mac Addr         Delay (us)       Delay Variation (us)
------------------------------------------------------------------
8a:d8:01:01:00:01 759606 2840 
==================================================================
*A:7710_C#
*A:sim_B# show eth-cfm mep 2 domain 103 association 99 two-way-delay-test 
   ==================================================================
Eth CFM Two-way Delay Test Result Table
==================================================================
Peer Mac Addr Delay (us) Delay Variation (us)
     ------------------------------------------------------------------
00:16:4d:54:49:db 10190 13710
 ==================================================================
*A:sim_B#
```
\*A:sim\_B# show eth-cfm mep 2 domain 103 association 99 two-way-delay-test remote-peer

```
00:16:4D:54:49:DB 
==================================================================
Eth CFM Two-way Delay Test Result Table
==================================================================
Peer Mac Addr Delay (us) Delay Variation (us) 
------------------------------------------------------------------
00:16:4d:54:49:db 10190 13710
==================================================================
*A:sim_B#
```
## mip

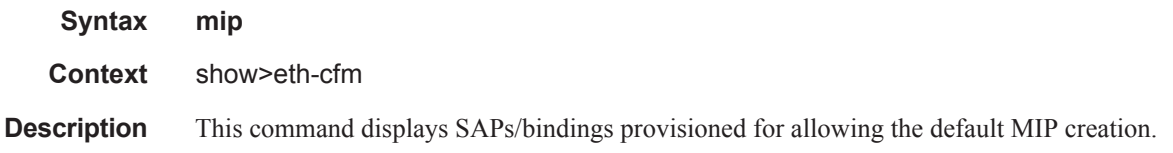

## sdp

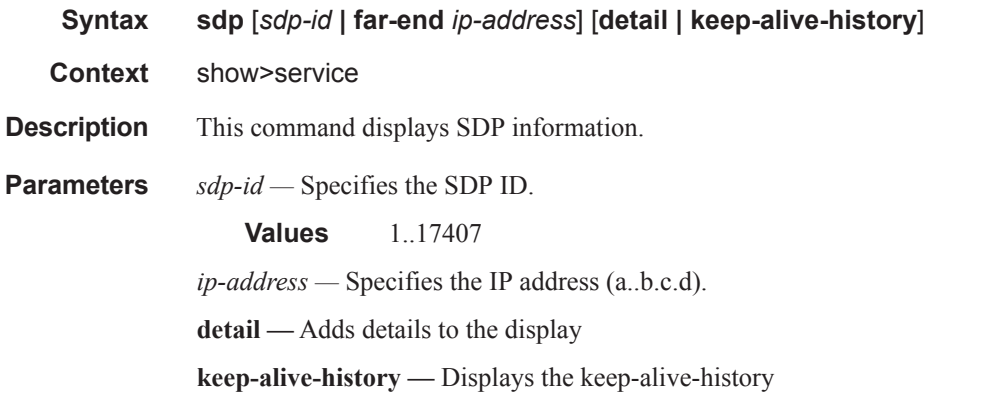

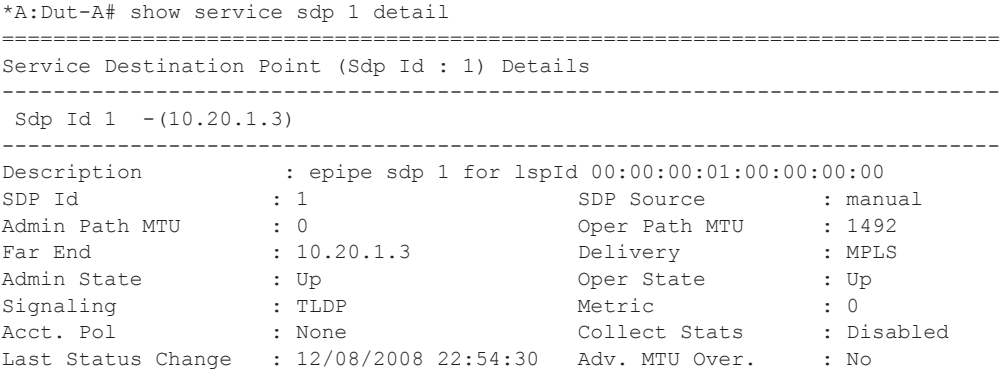

```
Last Mgmt Change : 12/08/2008 22:54:01 VLAN VC Etype : 0x8100 
Bw BookingFactor : 100 PBB Etype : 0x88e7
Oper Max BW(Kbps) : 1000 Avail BW(Kbps) : 1000 
Flags : None
KeepAlive Information :
Admin State : Disabled Oper State : Disabled 
Hello Time : 10 Hello Msg Len : 0 
Hello Timeout : 5 Unmatched Replies : 0 
Max Drop Count : 3 Hold Down Time : 10
Tx Hello Msgs : 0 Rx Hello Msgs : 0 
Associated LSP LIST :
Lsp Name : tof1
Admin State \qquad \qquad : \text{ Up} \qquad \qquad \text{Oper State} \qquad \qquad : \text{ Up}Time Since Last Tran*: 00h04m01s 
------------------------------------------------------------------------------
Class-based forwarding :
------------------------------------------------------------------------------
Class forwarding : disabled EnforceDSTELspFc : disabled 
Default LSP : Uknwn     Multicast LSP : None
==============================================================================
FC Mapping Table 
==============================================================================
FC Name LSP Name
------------------------------------------------------------------------------
No FC Mappings 
  ==============================================================================
* indicates that the corresponding row element may have been truncated.
```
system-config

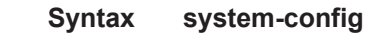

**Context** show>eth-cfm

**Description** This command shows various system level configuration parameters. These global eth-cfm commands are those which are configured directly under the config>eth-cfm context.

```
# show eth-cfm system-config
 ===============================================================================
CFM System Configuration
===============================================================================
Redundancy
   MC-LAG Standby MEP Shutdown: true
   MC-LAG Hold-Timer : 1 second(s)
Synthetic Loss Measurement
  Inactivity Timer : 100 second(s)
 ===============================================================================
```